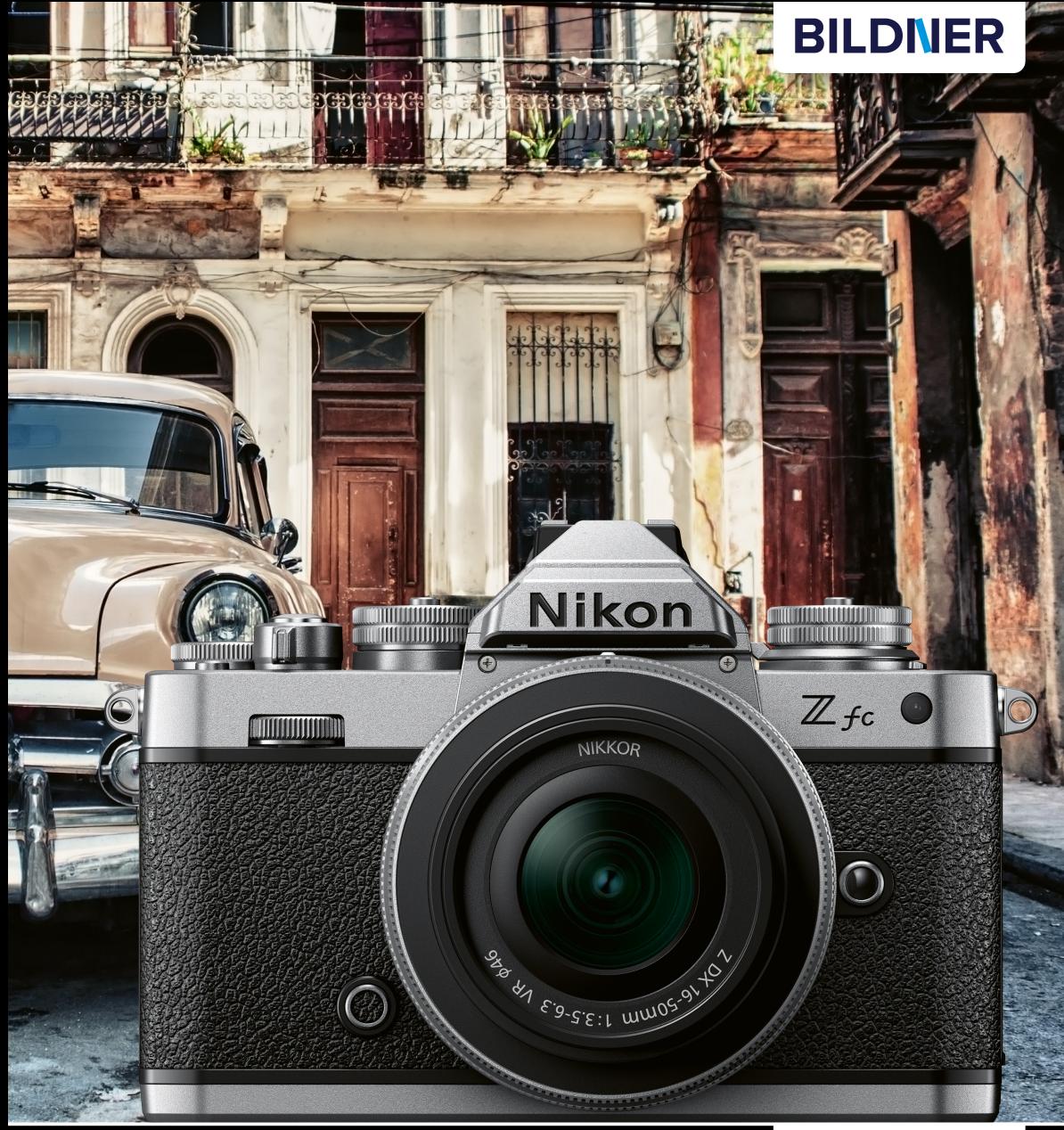

Kyra und Christian Sänger

Für besoere Fotos von Anfang an!

# Nikon Zic

- Erfahrenen Fotografen über die Schulter geschaut  $\mathcal{L}_{\mathcal{A}}$
- Autofokus, Belichtung und spezielle Funktionen im Detail П
- Menü- und Einstellungstipps für den sofortigen Einsatz

**Kyra Sänger Christian Sänger**

# **Nikon Zfc**

**Verlag:** BILDNER Verlag GmbH Bahnhofstraße 8 94032 Passau <https://bildnerverlag.de/> [info@bildner-verlag.de](mail:info@bildnerverlag.de)

#### **ISBN: 978-3-8328-5541-3**

**Produktmanagement:** Lothar Schlömer **Satz & Layout:** Astrid Stähr **Coverfoto:** ©javier - stock.adobe.com **Herausgeber:** Christian Bildner

© 2022 BILDNER Verlag GmbH Passau

#### **Wichtige Hinweise**

Die Informationen in diesen Unterlagen werden ohne Rücksicht auf einen eventuellen Patentschutz veröffentlicht. Warennamen werden ohne Gewährleistung der freien Verwendbarkeit benutzt. Bei der Zusammenstellung von Texten und Abbildungen wurde mit größter Sorgfalt vorgegangen. Trotzdem können Fehler nicht vollständig ausgeschlossen werden. Verlag, Herausgeber und Autoren können für fehlerhafte Angaben und deren Folgen weder eine juristische Verantwortung noch irgendeine Haftung übernehmen. Für Verbesserungsvorschläge und Hinweise auf Fehler sind Verlag und Herausgeber dankbar.

Fast alle Hard- und Softwarebezeichnungen und Markennamen der jeweiligen Firmen, die in diesem Buch erwähnt werden, können auch ohne besondere Kennzeichnung warenzeichen-, marken- oder patentrechtlichem Schutz unterliegen.

Das Werk einschließlich aller Teile ist urheberrechtlich geschützt. Es gelten die Lizenzbestimmungen der BILDNER Verlag GmbH Passau.

## **Inhaltsverzeichnis**

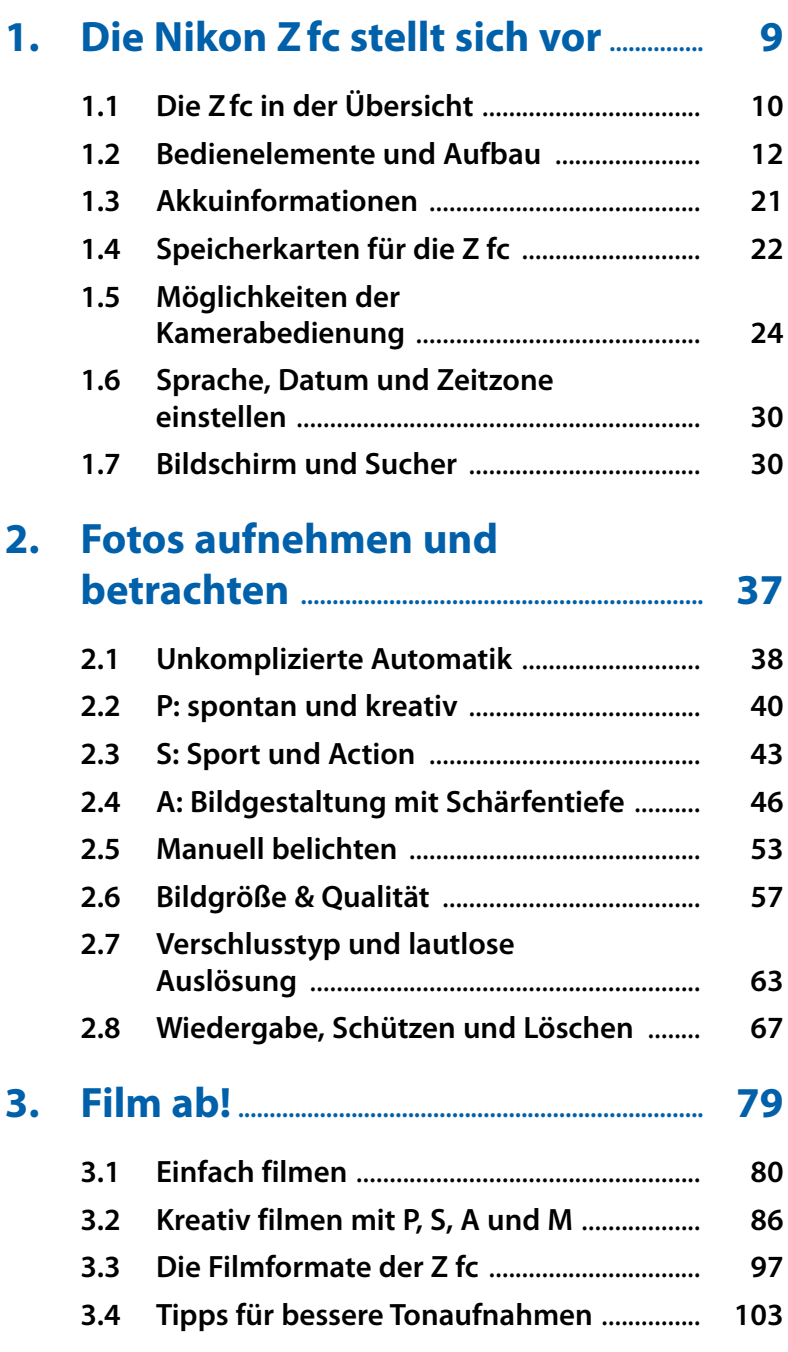

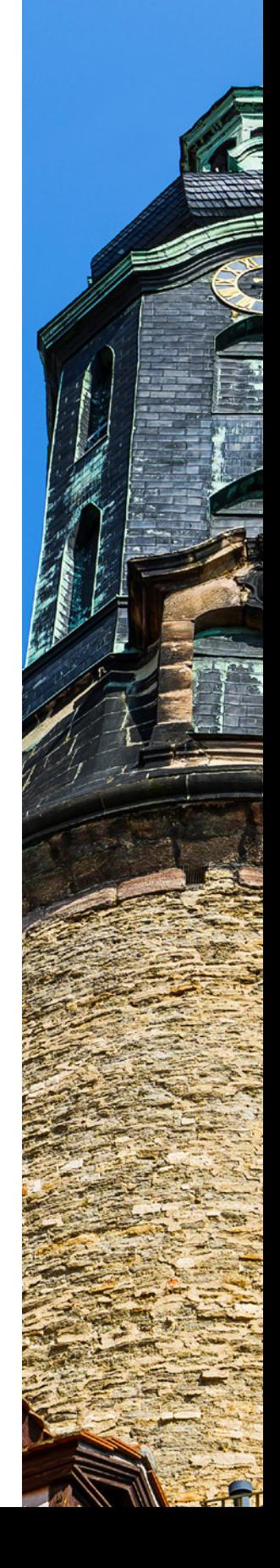

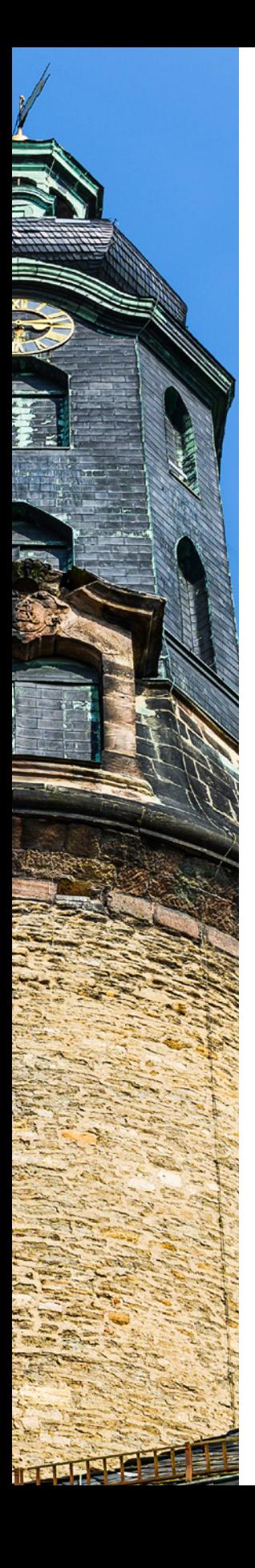

## **4. Die Belichtung im Griff............................. 107**

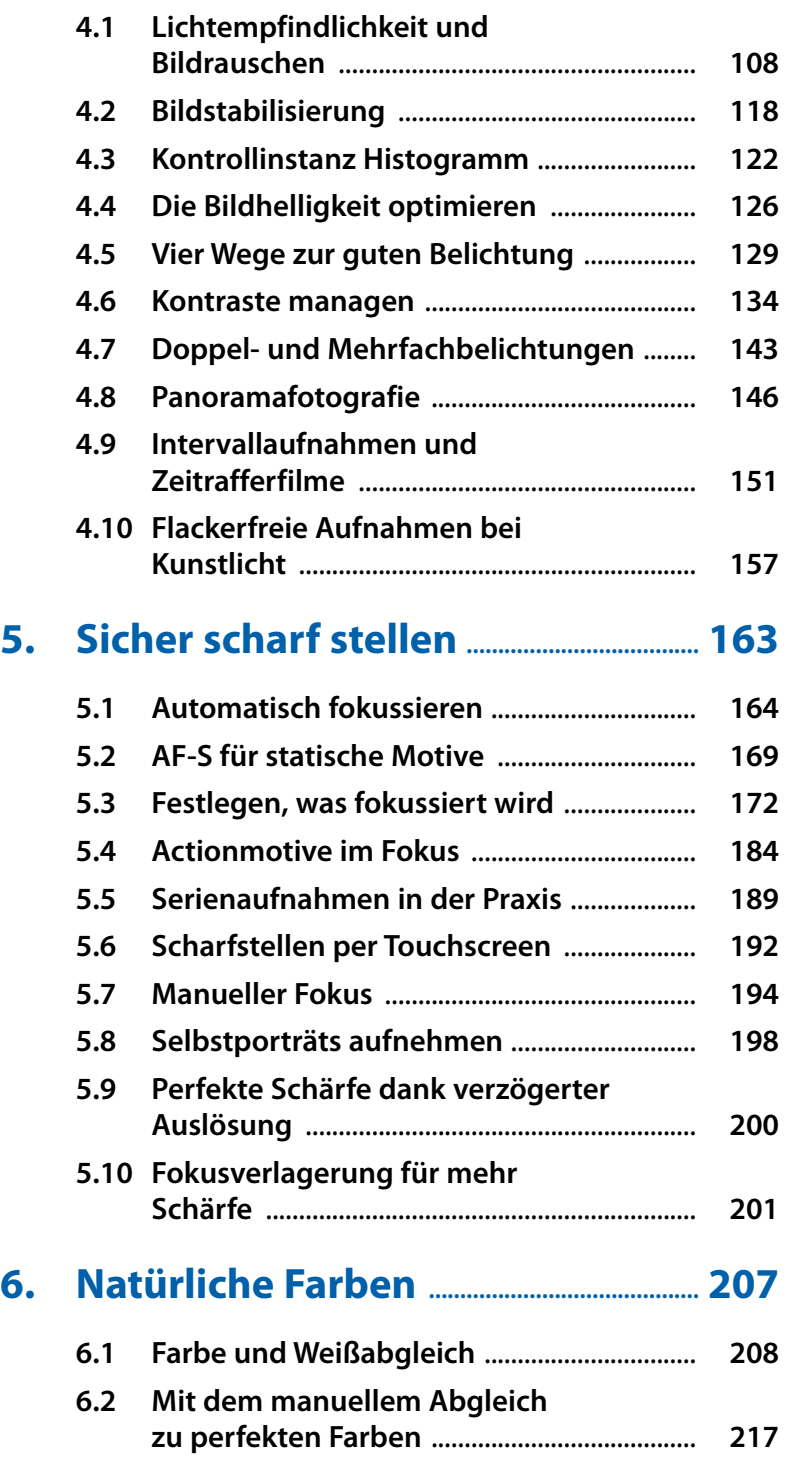

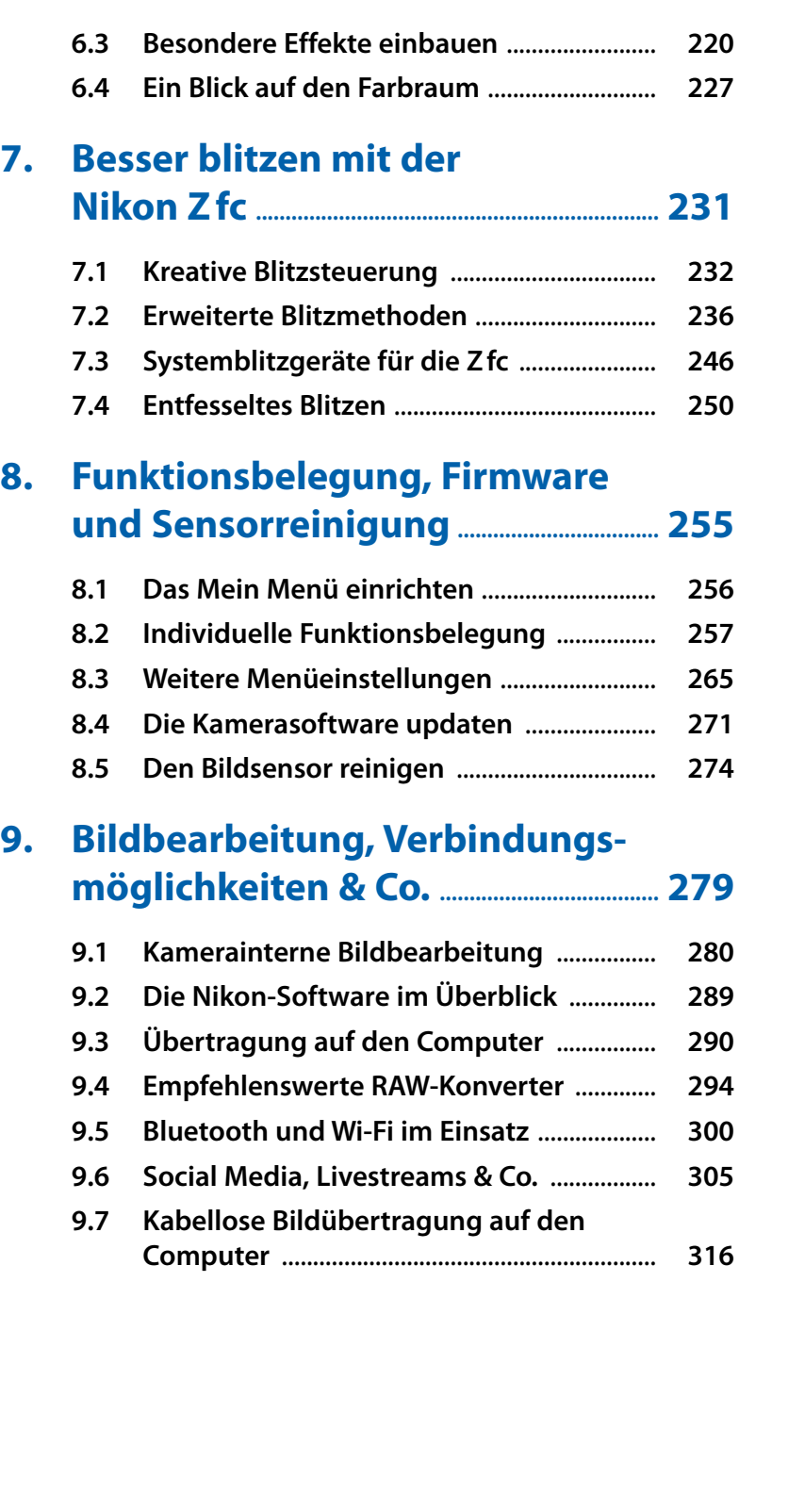

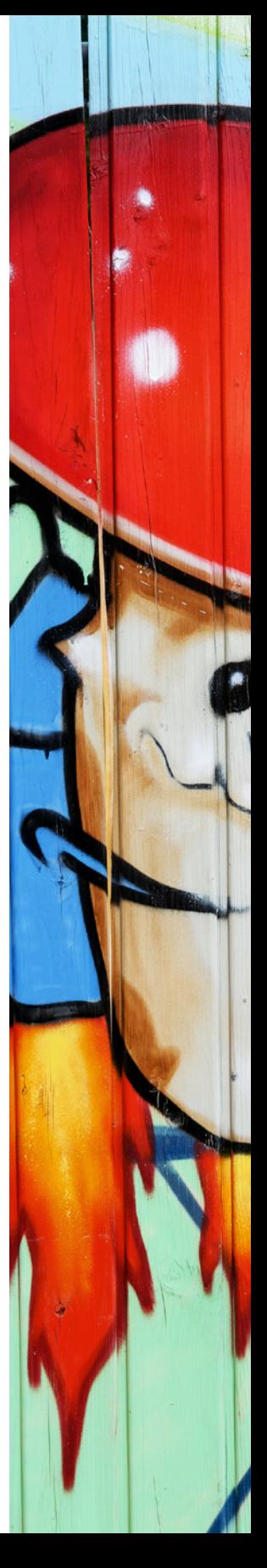

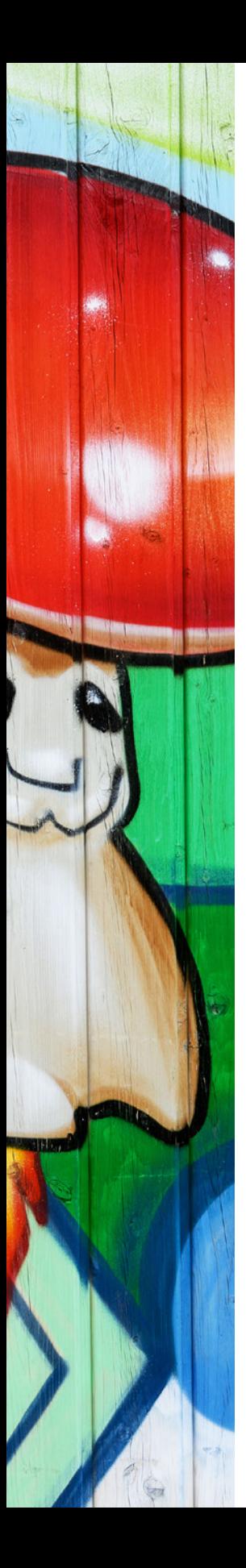

## **10. Zubehör für die Nikon Zfc ................... 323**

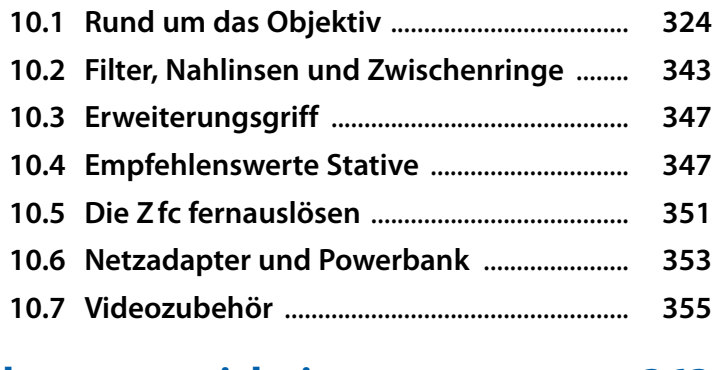

## **Stichwortverzeichnis .............................................. 363**

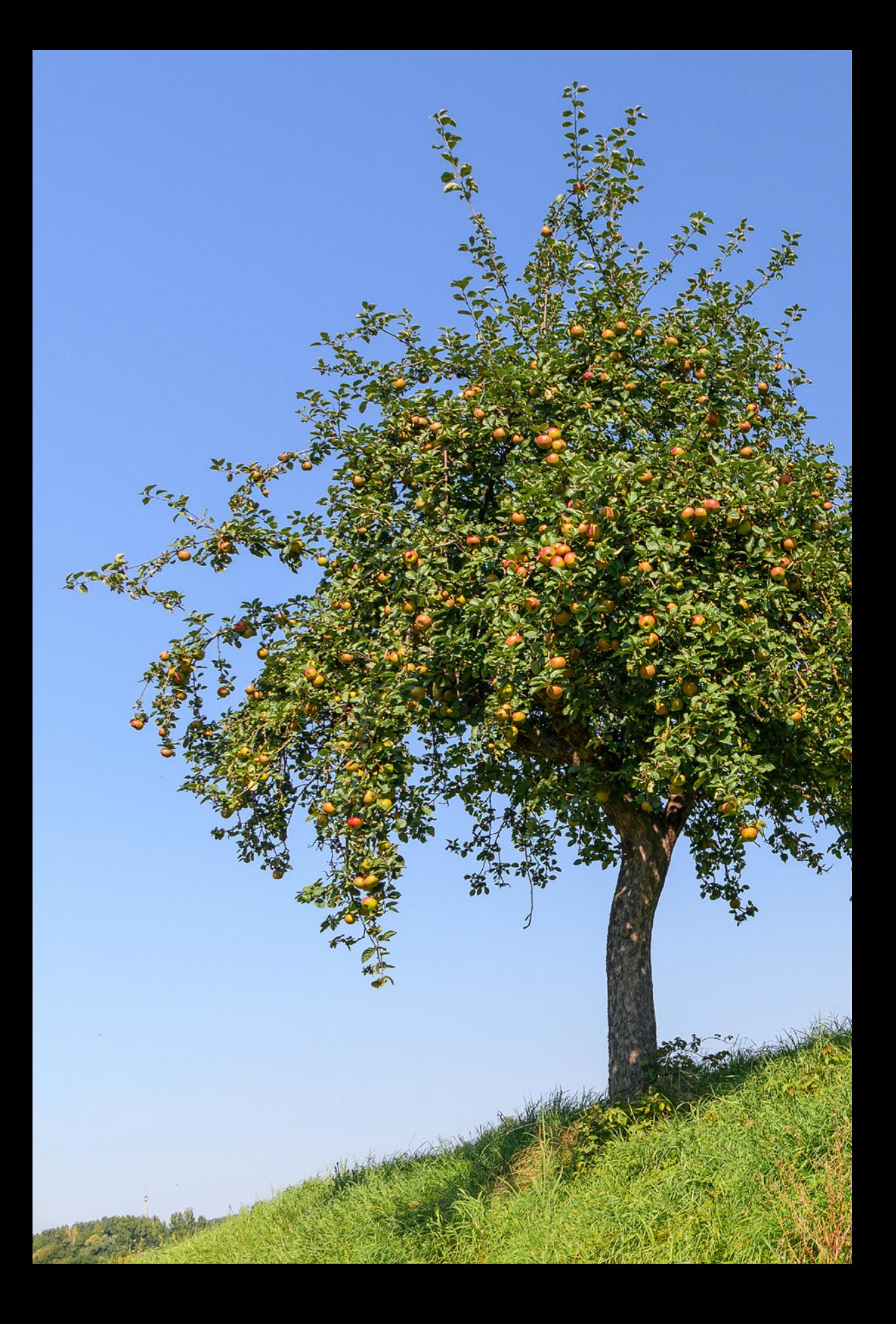

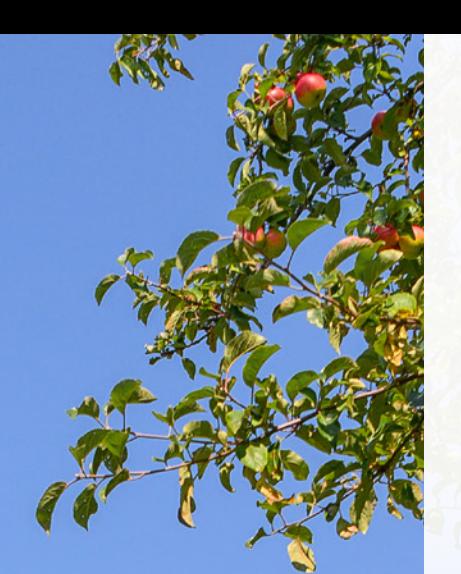

## **Die Nikon Zfc stellt sich vor**

**Es ist nun schon acht Jahre her, dass Nikon mit der Df eine Kamera mit optischen Anspielungen auf die 80er-Jahre-Modelle auf den Markt gebracht hat. Mit der Z fc greift Nikon dieses Thema nun auf und transponiert es in seine spiegellose Z-Serie. Herausgekommen ist eine schicke Kamera im Retrodesign, die sich technisch aber ganz auf der Höhe der Zeit bewegt. Erfahren Sie in diesem Buch, welche Funktionen Ihnen Ihre neue fotografische Begleiterin bietet und was Sie alles damit anstellen können.** 

## **1.1 Die Zfc in der Übersicht**

Eine neue Nikon im Retrodesign, spannend! Als wir die ersten Bilder der Z fc sahen, hatten wir schon so einen FM2-Moment. Das war ja wohl auch die Intention von Nikon, sich beim Design des bekannten Kameramodells aus den 80er-Jahren zu bedienen. Fotobegeisterte mit Liebe zu aktueller Technik mit historischem Touch gibt es bekanntermaßen eine ganze Menge. Als wir die Z fc dann in Händen hielten, waren wir überrascht, wie »retro« Nikons neue tatsächlich daherkam. Wirklich gelungen. Lediglich das silbrige Kunststoffobjektiv mit seinem großen Außendurchmesser wirkte etwas wie ein Fremdkörper, aber das ist, wie wir finden, kein Beinbruch.

Wenn wir uns dem Innenleben der Kamera zuwenden, und das ist ja bei aller Liebe zum Design immer noch das Wichtigste, stellen wir fest, dass die Z fc den Großteil der Technikkomponenten aus Nikons aktuellster APS-C-Kamera, der Z 50, übernommen hat. Als da wären der 20,9 Megapixel APS-C-Sensor, der EXPEED 6 Prozessor, sowie der flinke 209-Punkte-Hybrid-Autofokus mit der praktischen Augenerkennung für Menschen und Tiere. Für genügend Per-

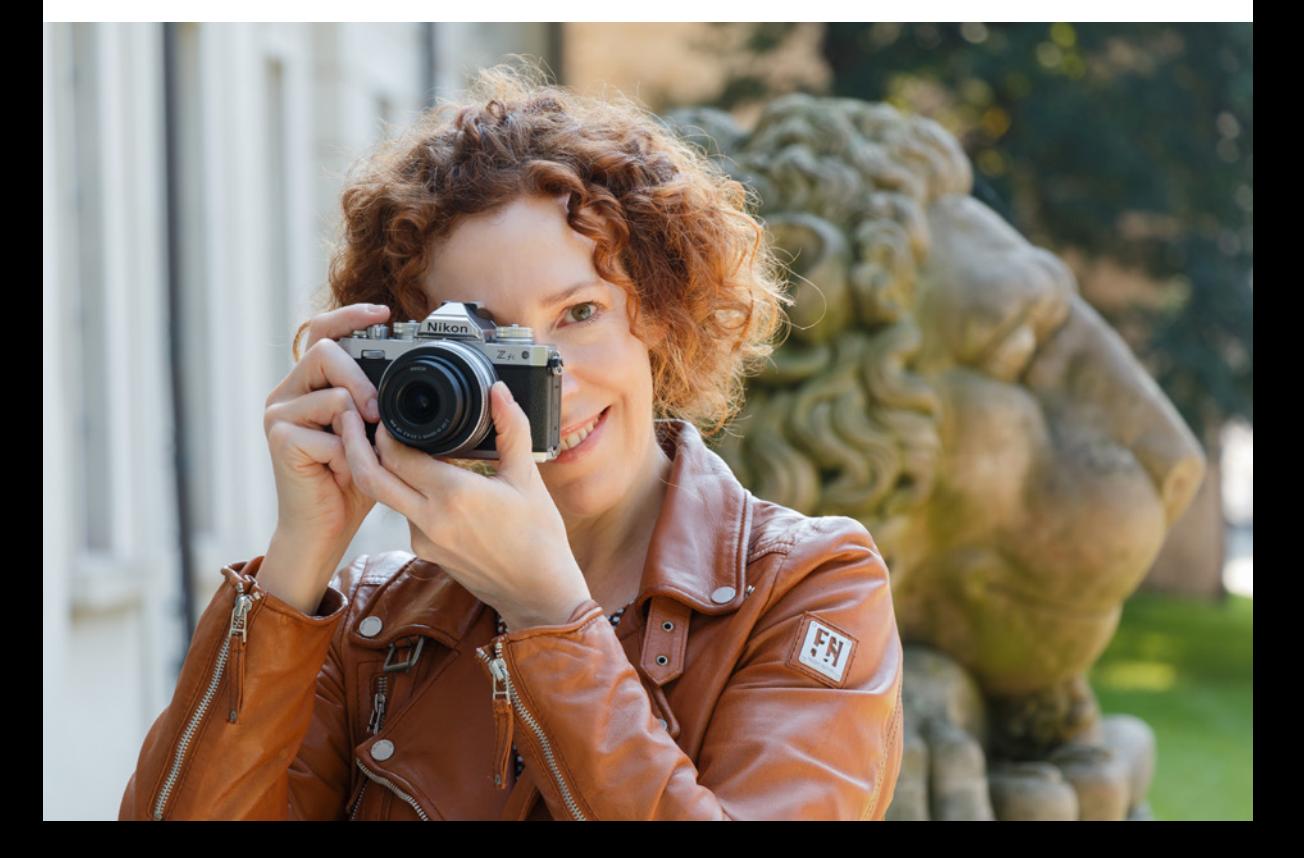

d *Das schicke Retrodesign garantiert stilvolle Fotomomente, die Technik hingegen ist up to date.*  **108mm| f/5,6 | 1/60 Sek. | ISO 160 | +1 LW**

formance beim Fokussieren und eine mit 11 Bildern pro Sekunde ordentlich schnelle Bildrate ist also gesorgt.

Das Kameragehäuse besteht aus einer Magnesiumlegierung und ist robust konstruiert, wobei die Z fc mit 445 g inklusive Akku und Speicherkarte trotzdem nicht zu viel Gewicht auf die Waage bringt.

Am auffälligsten ist sicherlich der Unterschied bei den Bedienelementen. Setzt die Z 50 noch auf die Nikon typische Einstellung über Knöpfe und das Menü, sind bei der Z fc ganz im Sinne ihres Retrocharakters auf der Oberseite Einstellräder aus Aluminium für ISO-Empfindlichkeit, Belichtungszeit und Belichtungskorrektur zu finden. Das fordert gegebenenfalls eine kurze Umgewöhnung, geht aber dann ganz gut von der Hand. Etwas merkwürdig finden wir allerdings, dass es nicht möglich ist, auf dem ISO-Einstellrad die ISO-Automatik anzuwählen. Das geht nur im Menü, was das Umstellen unnötig verkompliziert.

Eine wirklich praktische Neuerung ist der nun voll schwenkbare 3 Zoll Touchscreen-Monitor mit seinen 1,04 Millionen Bildpunkten. Er ist nicht nur fürs Vloggen und das Aufnehmen von Selfies ein Segen, sondern eignet sich auch perfekt für das Fotografieren knapp über dem Boden, zum Beispiel bei Makroaufnahmen. Verglichen mit der Z 50 gibt es nun auch im Videomodus eine Augenerkennung und es stehen alle Autofokusmodi der Nikon-Vollformatkameras zur Verfügung.

Eine weitere Verbesserung ist der USB-C-Anschluss (SuperSpeed USB), über den sich die Z fc auch während des Betriebs mit Strom versorgen lässt. Das ist ein sehr praktisches Feature, beispielsweise bei längeren Videokonferenzen mit der Z fc als Webcam oder zum Aufladen des Akkus in Fotopausen unterwegs.

Alles in allem ist Nikon mit der Z fc eine optisch sehr ansprechende und auch von den Leistungsdaten her überzeugende Kamera gelungen, mit der wir uns gerne überall gezeigt haben. Nun wünschen wir Ihnen beim Entdecken Ihrer neuen Kamera viel Freude und gutes Gelingen.

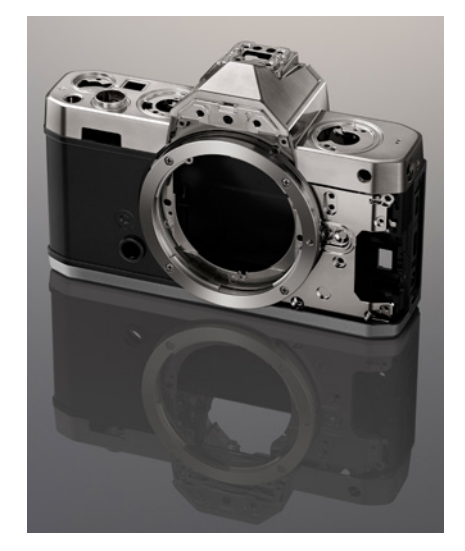

**△ Das robuste Chassis der Z fc (Bild: Nikon).** 

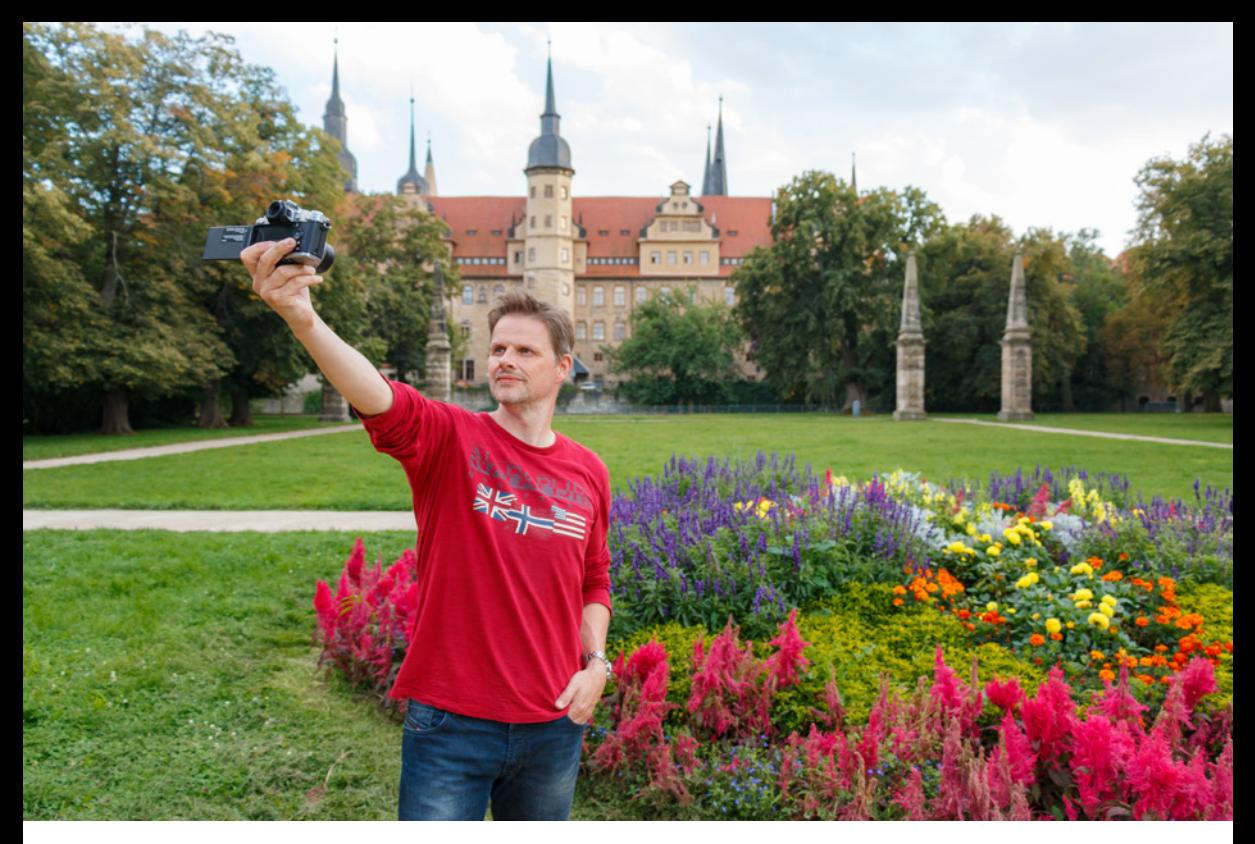

#### **18mm| f/4 | 1/100 Sek. | ISO 100**

▲ Mit dem schwenkbaren Monitor ist die *Z fc für Selfies und Vlogging-Aktivitäten perfekt geeignet.* 

## **1.2 Bedienelemente und Aufbau**

Bevor es in den themenspezifischen Kapiteln um die Anwendung der Nikon Z fc für fotografische oder filmische Aktionen geht, möchten wir an dieser Stelle mit einem Blick auf die Bedienelemente des Kameragehäuses starten.

Die Informationen der folgenden Abschnitte können Sie sich jetzt zu Gemüte führen, oder auch später verwenden, um sich die Positionierung und Funktion der Tasten und Räder erneut ins Gedächtnis zu rufen.

## **Vorderseite**

Wenn Sie sich die ausgeschaltete Z fc von vorne ohne angesetztes Objektiv anschauen, springt Ihnen im Zentrum vermutlich gleich das silberne Z-Bajonett<sup>o</sup> (siehe Bild auf der nächsten Seite) ins Auge. Es trägt die *Ansetzmarkierung* 3, die benötigt wird, um das Objektiv oder einen Adapter an der richtigen Stelle anzusetzen und mit einer Dre-

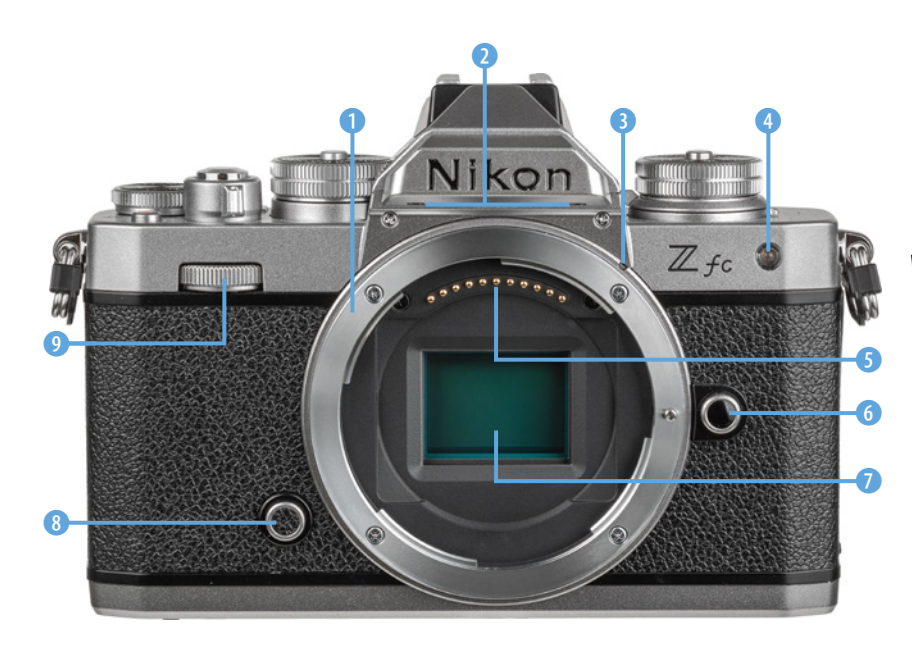

e *Ein Blick auf die Vorderseite der Zfc.*

hung gegen den Uhrzeigersinn an der Kamera zu befestigen. Die *CPU-Kontakte* 5 am Bajonett sorgen für eine einwandfreie Kommunikation zwischen Kameragehäuse und Objektiv/Adapter. Zum Lösen drücken Sie die *Objektiventriegelung* 6 und drehen das Objektiv oder den Adapter im Uhrzeigersinn. Im Innern des Z-Bajonetts befindet sich der *Sensor* 7, den wir Ihnen im Abschnitt *»Der Sensor im Detail«* auf Seite 19 näher vorstellen.

Des Weiteren befindet sich auf der Vorderseite der Z fc unterhalb des Nikon-Schriftzuges das eingebaute **Stereomikrofon <sup>0</sup>, das für die Tonaufnahme** beim Filmen zuständig ist. Die rechts angeordnete *Lampe* 4 visualisiert bei Selbstauslöseraufnahmen die verstreichende Vorlaufzeit und unterstützt als AF-Hilfslicht den Autofokus beim Scharfstellen in dunkler Umgebung. Wird mit einem Blitz fotografiert, kann die Lampe das Auftreten roter Augenreflexionen mindern.

Neben dem Bajonettring und damit gut mit dem Ringfinger der rechten Hand zu erreichen, liegt die Funktionstaste *Fn* 8. Wenn Sie diese gedrückt halten und am hinteren Einstellrad **der** drehen, können Sie anhand des Weißabgleichs die Bildfarben auf die vorhandene Lichtquelle abstimmen. Bei gleichzeitigem Tastendruck und Drehen am vorde-

ren Einstellrad **Lassen sich bei Verwendung der** Vorgaben Automatik  $^{\text{m}}$ A, Farbtemperatur **K** oder manueller Weißabgleich **PRE** weitere Detaileinstellungen durchschalten. Das *vordere Einstellrad* 9 werden Sie darüber hinaus recht häufig benötigen, um Belichtungseinstellungen anzupassen, zum Beispiel die Blende in den Modi A und M.

#### **Oberseite**

Die Oberseite der Z fc sieht nicht nur schick aus, sie beherbergt auch einige Bedien- und Informationselemente. Das fängt links mit dem *ISO-Wahlrad* 1 an, mit dem die Lichtempfindlichkeit der Kamera (ISO-Empfindlichkeit) auf die verfügbare Lichtmenge abgestimmt werden kann. Um das Rad drehen zu können, muss gleichzeitig die mittlere *Entriegelungstaste* heruntergedrückt werden. So wird verhindert, dass sich der Wert beim Hantieren mit der Kamera versehentlich verstellt. Das finden wir sehr praktisch.

Auch das zweite prominente Einstellrad, das *Belichtungszeitenwahlrad* 2, lässt sich nur bei gedrückt gehaltener Entriegelungstaste drehen. Mit diesem Rad wird die Belichtungszeit in den Aufnahmeprogrammen S und M bestimmt.

Mit dem *Auslöser* 3 sehen Sie weiter rechts eines der wichtigsten Bedienelemente. Er wird zum Fokussieren bis auf den ersten Druckpunkt und für die Fotoaufnahme ganz heruntergedrückt.

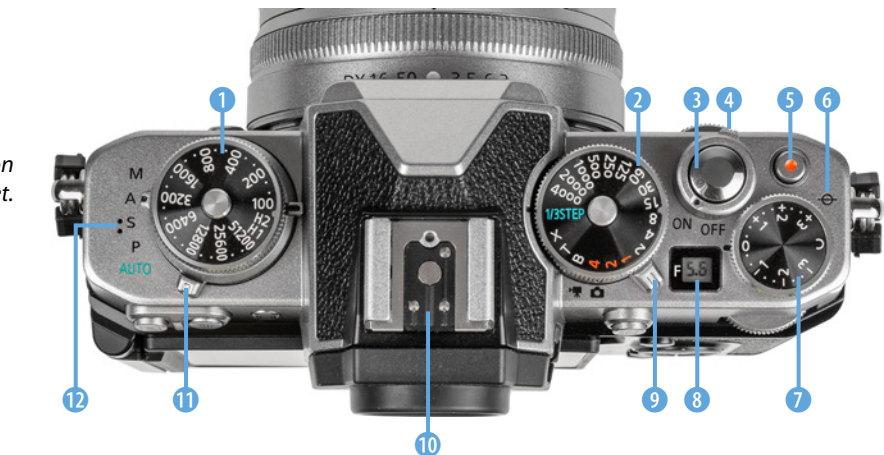

f *Die Zfc von oben betrachtet.*

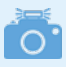

#### **Display-Anzeige**

Das *Display* 8 auf der Oberseite der Zfc kann je nach Kameraeinstellung verschiedene Informationen anzeigen, etwa den Blendenwert in den Modi A oder M (hier *F5,6*), eine aktive Verbindung mit Computern/Smartgeräten (*PC*) oder eine fehlerhafte Objektivanbringung (*--*). Diese Informationen sind aber auch anderweitig am rückseitigen Monitor oder im Sucher abzulesen. Daher trägt das winzige, unbeleuchtete Display in unseren Augen eher zum Retrostil des Kameragehäuses bei, erscheint uns aber nicht so wirklich funktional.

Umschlossen wird der Auslöser durch den *Ein-/Ausschalter* 4. Die Taste für die Filmaufzeichnung, die wir fürderhin als *Movie-Taste* <sup>6</sup> bezeichnen, ist ergonomisch gut platziert, um Filme ohne größeres Kameragewackel starten und stoppen zu können.

Mit der Markierung der *Bildebene* <sup>+</sup> O+ wird die Position des Sensors verdeutlicht. Anhand dieser können Sie zum Beispiel den Abstand zwischen Objekt und Sensor ausmessen. Die Bildhelligkeit kann durch Drehen am *Belichtungskorrekturwählrad* **7** reguliert werden.

Den *Foto-/Filmwähler* 9 werden Sie benötigen, um von der Standbildaufnahme zu den Filmaufnahmefunktionen der Z fc umzuschalten.

Ganz oben auf der Z fc thront der *Zubehörschuh* 0. Daran können Systemblitzgeräte oder andere Zubehörkomponenten wie Fernauslöser oder Mikrofone angeschlossen werden. Weiter links sehen Sie den *Moduswähler* **1**. Mit diesem Schalter lassen sich die verschiedenen Aufnahmeprogramme der Z fc einstellen.

Der integrierte *Lautsprecher* **D** sitzt eine Position weiter links davon und ist für die Wiedergabe der Signaltöne und des Tons beim Abspielen von Filmen zuständig.

## **Rückseite**

Von hinten betrachtet präsentiert sich die Z fc mit einigen Tasten und Rädern, die aber angenehm übersichtlich angeordnet sind. Am auffälligsten ist

## **Die Aufnahmeprogramme**

Die Z fc bietet mit der *Automatik* to ein gutes Einstiegsprogramm an, bei dem alle Einstellungen von der Kamera selbst gewählt werden. Mehr Einfluss auf die Bildgestaltung können Sie mit den drei Halbautomatiken *P* (**P**rogrammautomatik), *S* (**s**hutter priority  $=$  Zeitpriorität) und  $\vec{A}$  (aperture priority  $=$ Blendenpriorität) sowie der manuellen Belichtungssteuerung (*M*) ausüben. Mehr dazu erfahren Sie in Kapitel 2 ab Seite 37.

sicherlich der große neig- und drehbare *TFT-LCD-***Touchmonitor 2**. Er hat eine Bilddiagonale von etwa 7,5 cm (3,0 Zoll) und zeigt das Livebild oder die bereits aufgenommenen Fotos und Filme mit einer Auflösung von 1,04 Millionen Bildpunkten an. Viele Einstellungen können auf dem Touchscreen durch Antippen, Wischen oder andere Gesten mit den Fingern vorgenommen werden.

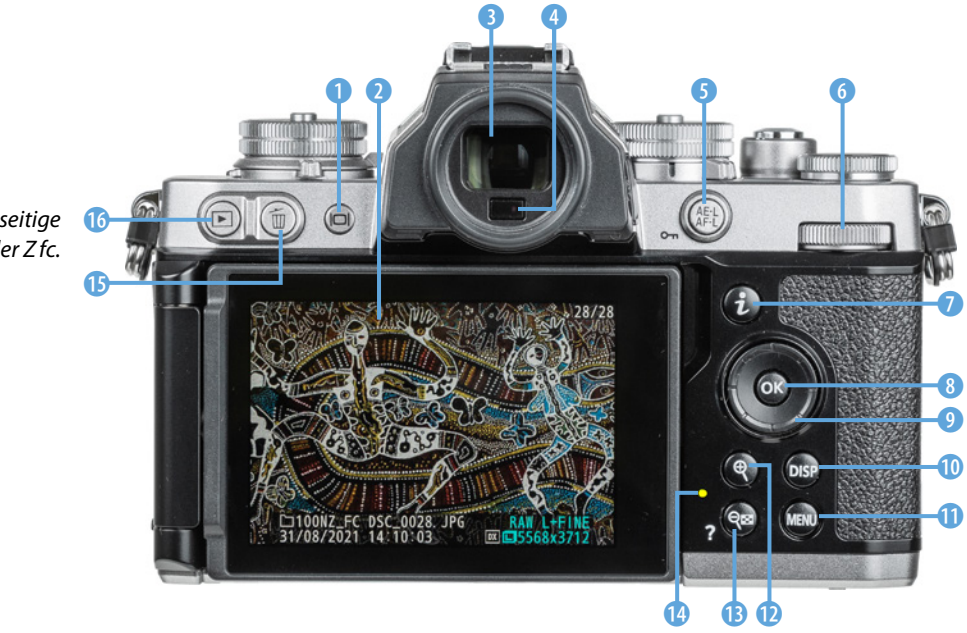

**Rückseitige** *Ansicht der Zfc.*

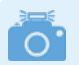

#### **Funktionsabschaltung in Selfie-Position**

Wird der Monitor seitlich in die Selfie-Position ausgeklappt, sodass er Ihnen neben dem Objektiv frontal entgegen steht, deaktiviert die Zfc alle Tasten auf der Kamerarückseite. So wird vermieden, dass beim Halten der Nikon in der Hand versehentlich Einstellungen verändert werden.

Rechts daneben sehen Sie den Sucherkasten mit dem elektronischen *Sucher* (EVF, **e**lectronic **v**iew **f**inder) 3. Über den darunter angeordneten *Augensensor* 4 erkennt die Z fc standardmäßig, wenn Sie sich mit dem Auge dem Sensor nähern, und schaltet dann automatisch von der Monitor- auf die Sucheranzeige um.

Mit der *Monitormodus-Taste* IOI 1 können Sie aber auch selbst wählen, welches Bauteil aktiv sein soll (siehe den Abschnitt *»Monitormodi«* auf Seite 31).

Rechts neben dem Sucher befindet sich die Taste *AE-L/AF-L* 5. Solange diese gedrückt wird, lassen sich damit standardmäßig die Belichtung (AE = **a**uto-

matic **e**xposure) und der **A**uto**f**okus (AF) speichern (L = **l**ock). Im Wiedergabemodus dient die Taste dem *Schützen* von Aufnahmen, damit sie nicht versehentlich gelöscht werden können.

**Das** *hintere Einstellrad* **Fig. 6** kann dazu verwendet werden, die Belichtungszeit zu wählen. Dazu muss das Belichtungszeitenwahlrad auf *1/3 STEP* stehen. Ansonsten dient das Rad in den Funktionsmenüs der Auswahl von Einstellungen.

Mit der *i-Taste* 7 wird das sogenannte *i-Menü* aufgerufen. Das ist ein Schnellmenü zum Anpassen der wichtigsten Aufnahmefunktionen.

Die *OK-Taste* 8 dient dem Bestätigen geänderter Einstellungen und mit dem *Multifunktionswähler* <sup>0</sup> kann die Fokusposition gewählt oder in den Menüs in die vier Himmelsrichtungen  $\blacktriangle \blacktriangledown \blacktriangle \blacktriangleright$  navigiert werden. Der Einfachheit halber nennen wir diese vier Tasten im weiteren Verlauf *Cursortasten*.

Mit der *DISP-Taste* 0 lassen sich im Aufnahmemodus die unterschiedlichen Monitoranzeigen durchschalten. Darunter befindet sich die *MENU-Taste* q für das Aufrufen des kamerainternen Menüs. Um das Livebild oder die Wiedergabeansicht vergrößert zu betrachten, können Sie die *Vergrößerungstaste* **W** verwenden.

Und um das vergrößerte Bild wieder zu verkleinern oder in der Wiedergabe den Bildindex aufzurufen, dient die *Verkleinerungstaste* e. Letztere kann auch zum Aufrufen eines *Hilfetextes* verwendet werden. Dieser ist verfügbar, wenn im Monitor unten links ein Fragezeichen  $\mathcal D$  angezeigt wird.

Die Zugriffsleuchte <sup>n</sup> zeigt den Aktivitätsstatus der Z fc an, etwa wenn Daten auf die Speicherkarte geschrieben oder gelesen werden. Um keine Daten zu verlieren, schalten Sie die Kamera dann nicht aus und entfernen Sie weder Akku noch Speicherkarte. Um Bilder von der Speicherkarte zu entfernen, betätigen Sie die Löschtaste **t. D**. Und mit der *Wieder*gabetaste **□ ©** wird die Anzeige aufgenommener Fotos und Videos gestartet.

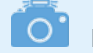

#### **Flexible Bedienung**

Die Tasten *AE-L/AF-L*, *Fn*, *OK* und *Movie* können bei der Zfc individuell mit Funktionen belegt werden und auch das Tastenverhalten lässt sich anpassen. Um die Beschreibung der Kamera in diesem Buch für alle möglichst übersichtlich zu halten, haben wir uns an den Standardeinstellungen orientiert. Tipps und Informationen, wie Sie die Bedienung Ihrer Zfc individuell gestalten können und Vorschläge für häufige Aufnahmesituationen, finden Sie im Anschluss an die Themenkapitel im Abschnitt *»Individuelle Funktionsbelegung«* ab Seite 257.

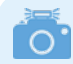

#### **Seriennummer**

Falls Sie die Seriennummer Ihrer Kamera benötigen, finden Sie diese auf der Rückseite des Kameragehäuses hinter dem ausklappbaren Monitor.

## **Seitenansichten**

Auf der von hinten betrachtet rechten Seite der Z fc befindet sich neben dem Sucher das Rad für die

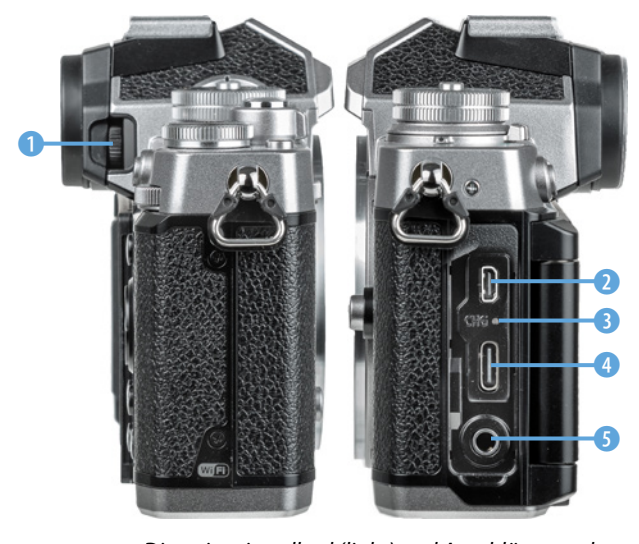

▲ *Dioptrieneinstellrad (links) und Anschlüsse an der Seite der Z fc (rechts).*

*Dioptrieneinstellung* 1. Drehen Sie daran, bis Sie die Schrift im Sucherbild scharf erkennen können. Der Einstellbereich reicht von -3 bis +3 Dioptrien.

Wenn Sie die Z fc von der anderen Seite betrachten und die Anschlussabdeckung öffnen, sehen Sie die Kameraanschlüsse für das Koppeln der Nikon mit verschiedenen Zubehörkomponenten.

Dazu zählt der *HDMI-Anschluss* 2 (Typ D) zum Betrachten von Aufnahmen auf externen Monitoren oder Aufzeichnen von Filmen mit externen Rekordern. Der *USB-Anschluss*  $\leftarrow$  (USB 3.2 Gen 1, Typ C) wird

benötigt, um die Z fc via USB-Schnittstellenkabel mit Computern oder externen Stromquellen zu verbinden.

Die Ladelampe *CHG* 3 (**ch**ar**g**e) leuchtet orange, wenn der Akku bei ausgeschalteter Kamera via USB aufgeladen wird. Des Weiteren besitzt die Z fc eine Audioeingangsbuchse *MIC* 5. Diese ist für den Anschluss externer Mikrofone vorgesehen, die die Tonaufnahme beim Filmen entscheidend verbessern können (3,5-mm-Klinkenbuchse, Stereo, mit Spannungsversorgung).

## **Unterseite der Z fc**

An der Unterseite befindet sich das *Stativgewinde*1 (1/4 Zoll, siehe Bild auf der nächsten Seite), um die Z fc auf einem Stativ zu befestigen oder eine Stativplatte an der Kamera anzubringen. Das Gewinde liegt optimal in der optischen Achse.

Das *Akkufach* mit dem eingelegten Akku vom Typ **EN-EL25 3** füllt das Kameragehäuse seitlich aus. Zum Herausnehmen des Energiespeichers wird die

*Akkusicherung* 2 zur Seite geschoben. Neben dem Akku befindet sich in dem Fach auch der *Speicherkartensteckplatz* 4 für Karten vom Typ SD, SDHC oder SDXC. Die Kontakte der Speicherkarte zeigen in Richtung des Akkus (im Bild nicht zu sehen).

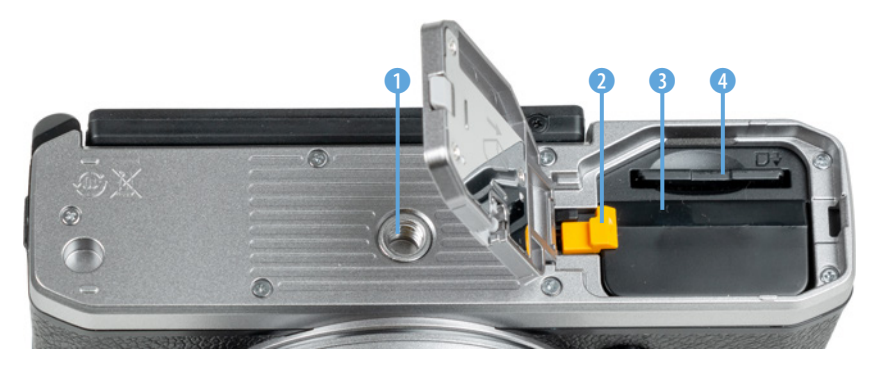

e *Unterseite der Zfc.*

## **Der Sensor im Detail**

In Ihrer Nikon Z fc verrichtet ein 23,5 × 15,7 mm großer digitaler CMOS-Sensor seine Arbeit (**c**omplementary **m**etal-**o**xide-**s**emiconductor, komplementärer Metalloxid-Halbleiter). Dieser entspricht dem Nikon-Format *DX*, was bedeutet, dass die Sensordiagonale im Vergleich zum klassischen Vollformatsensor (24 × 36 mm) etwa 1,5-fach kleiner ist. Bezeichnet wird dieser Unterschied als Crop- oder Verlängerungsfaktor.

Aufgrund der geringeren Bildfläche können Objektive für das DX-Format prinzipiell kompakter und leichter gebaut werden. Die Z fc lässt sich aber problemlos auch mit Vollformatobjektiven aus dem FX-Sortiment koppeln, nur dass sie deren größeren Bildkreis eben nur zum Teil ausnutzt. Die Randbereiche werden schlichtweg nicht belichtet.

Wenn beispielsweise ein Motiv bei gleichem Abstand und gleicher Objektiveinstellung mit einer Vollformat-Nikon und der Z fc aufgenommen würde, sähe das Bild aus der Z fc wie 1,5-fach vergrößert aus. Es fehlen ihm aber lediglich die Randbereiche.

Um das Motiv mit beiden Sensoren gleich groß abzubilden, müsste entweder der Aufnahmeabstand der Z fc vergrößert werden oder die Brenn-

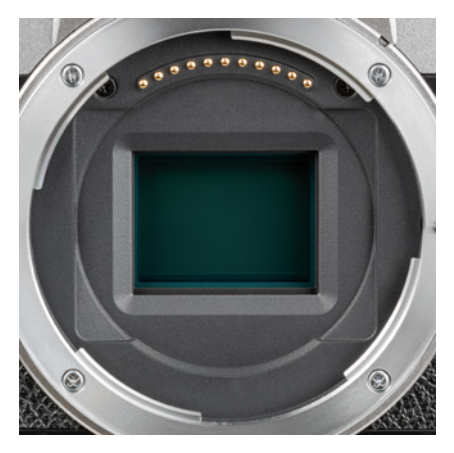

▲ CMOS-Sensor der Nikon Zfc (20,9 Millio*nen Bildpunkte, 23,5 × 15,7mm, Format DX, Cropfaktor 1,5, kein Tiefpassfilter).*

weite um den Cropfaktor 1,5 verringert. Beides würde eine etwas höhere Schärfentiefe bewirken, also einen leicht unruhigeren Hintergrund.

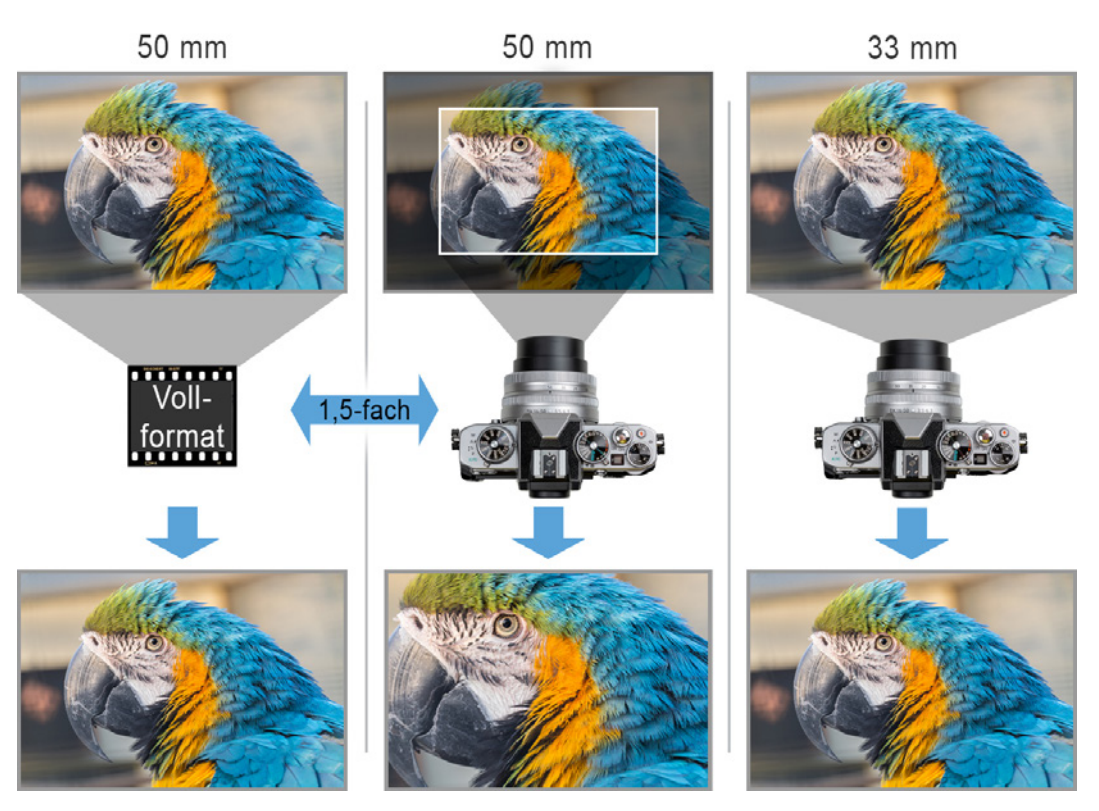

c *Linke Spalte: Bildausschnitt mit einem Vollformatsensor.* 

*Mittlere Spalte: Bei gleicher Brennweite sieht das Motiv aus der Nikon Zfc ca. 1,5-fach vergrößert aus. Rechte Spalte: Bei 1,5-fach geringerer Brennweite ist der Bildausschnitt aus der Zfc mit dem des Vollformatsensors vergleichbar.*

Vorteilhaft am Cropfaktor ist aber, dass das Objektiv für eine gleich große Motivabbildung bei der Z fc gegenüber einer Vollformatkamera 1,5-fach weniger Zoomstärke benötigt. Außerdem treten bei Verwendung von Vollformatobjektiven Abbildungsfehler weniger zutage, da sich diese meist an den Objektivrändern abzeichnen. Der kleinere Bildkreis der Z fc blendet diese jedoch aus.

Eine weitere Besonderheit des Sensors ist das Fehlen eines Tiefpassfilters. Die durchs Objektiv eindringenden Infrarot- und UV-Strahlen werden somit nicht herausgefiltert.

Es findet auch keine marginale Weichzeichnung der Aufnahmen statt, um Bildfehler wie Moiré und Treppchenbildung an geraden Motivkanten zu minimieren. Die Aufnahmen aus der Z fc weisen daher ein hohes Maß an Detailzeichnung und Schärfe auf.

Bei regelmäßigen Motivstrukturen, wie zum Beispiel feinmaschigem Jeans-, Anzug- oder Krawattenstoff, können dadurch Farb- und/oder Strukturüberlagerungen (Moiré-Effekte) auftreten.

In der Praxis kommt das zwar nicht so oft vor, aber wir raten Ihnen, vor allem bei im Studio geblitzten Aufnahmen von Kleidung ein wenig darauf zu achten.

Farb-Moiré lässt sich in der Bildbearbeitung nachträglich gut entfernen, bei strukturellem Moiré gelingt das nicht immer zufriedenstellend.

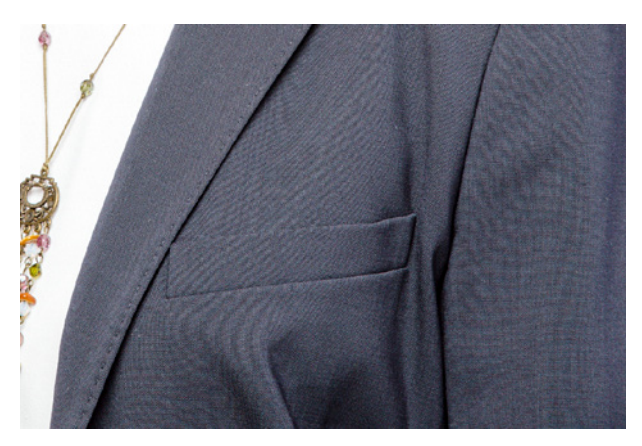

**70mm| f/10 | 1/125 Sek. | ISO 100 | Blitz mit Softbox**

▲ Feinmaschige Textilstrukturen können Interferenzen hervor*rufen, die sich im Bild als Moiré-Effekt bemerkbar machen. Das kommt allerdings selten vor.*

## **1.3 Akkuinformationen**

Um die Lebensgeister Ihrer Z fc zu wecken, ist es als erstes notwendig, ihr etwas Energie zu spendieren. Laden Sie dazu den mitgelieferten Akku im Ladegerät erst einmal auf.

Der frisch ausgepackte Lithium-Ionen-Akku vom Typ **EN-EL25** benötigt etwa zweieinhalb Stunden, bis er vollständig geladen ist. Dies ist der Fall, wenn die zunächst noch blinkende Lampe am mitgelieferten Ladegerät (**MH-32**) konstant zu leuchten beginnt.

Am besten nehmen Sie den Akku dann auch gleich wieder aus dem Ladegerät heraus, da sich ein längeres Verweilen darin negativ auf die Haltbarkeit und Funktion auswirken kann. Auch sollten Sie den Energiespeicher möglichst nicht fast ( $\Box$ ) oder vollständig ( $\Box$  blinkt) entleeren, da sich die Lebensdauer sonst ebenfalls zunehmend verkürzen kann. Um den Akku in die Z fc einzulegen, schieben Sie die orangefarbene Akkusicherung<sup>1</sup> mit dem Energiespeicher zur Seite und drücken ihn in das Fach hinein, bis er einrastet.

Der vollgeladene Akku spendet Strom für gut 300 Bilder bei ausschließlicher Sucherverwendung, etwa 360 Bilder bei Monitorverwendung oder etwa 80 Minuten Filmaufnahme am Stück.

## **Weitere Ladeoptionen**

Der Akku kann, wenn er in der Zfc eingelegt ist, auch über USB aufgeladen werden. Außerdem kann die Kamera auch direkt mit Strom aus einer externen Stromquelle betrieben werden. Mehr dazu erfahren Sie im Abschnitt *»Netzadapter und Powerbank«* auf Seite 353.

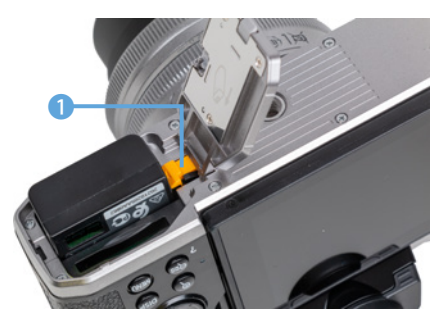

c *In der Zfc können Akkus vom Typ EN-EL25 verwendet werden.*

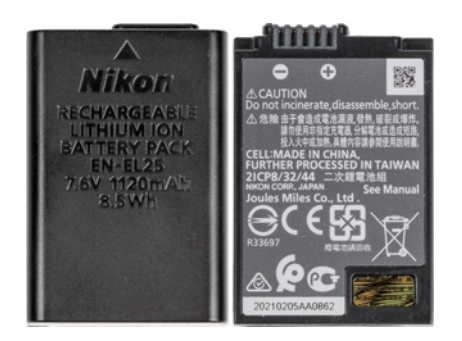

c *Vorder- und Rückseite des Akkus EN-EL25 (7,6 Volt, 1120 mAh, 8,5 Wh).*

Häufiges Fokussieren ohne auszulösen, lange Belichtungszeiten, das Betrachten von Bildern, Abspielen von Filmen oder zum Beispiel auch der Einsatz der Wi-Fi- und Bluetooth-Funktionen können die Anzahl an Aufnahmen aus eigener Erfahrung aber reduzieren. Umgekehrt lässt sich die mögliche Aufnahmeanzahl durch Vermeiden der stromintensiven Aktionen auch steigern. Für intensive Tagesfototouren oder ausgiebiges Vlogging ist ein zweiter Akku in Reserve dennoch empfehlenswert. Damit die Akkus gleichermaßen belastet werden, verwenden Sie die beiden Energiespeicher am besten immer im Wechsel.

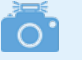

#### **Fremdherstellerakkus**

Der Originalakku von Nikon ist nicht gerade günstig. Überlegen Sie es sich dennoch gut, Energiespeicher anderer Hersteller zu verwenden, denn es kann vorkommen, dass die Zfc den Akku nicht akzeptiert oder die Ladeanzeige nicht richtig funktioniert. Außerdem kann es bei Schäden durch den fremden Akku zu Problemen mit den Garantieansprüchen kommen und die Haltbarkeit und Verlässlichkeit fremder Akkus ist oftmals weniger gut.

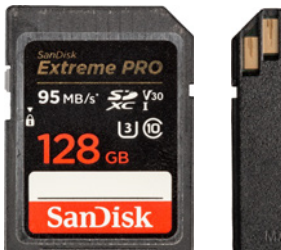

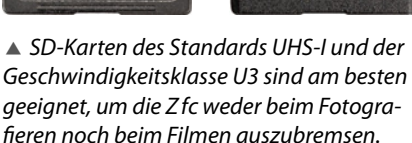

## **1.4 Speicherkarten für die Z fc**

In der Nikon Z fc können Bilder und Filme auf Speicherkarten vom Typ SD, SDHC oder SDXC gesichert werden (SD = **S**ecure **D**igital, bis 2 GB, Dateisystem FAT16; SDHC = **SD H**igh **C**apacity, 4 bis 32 GB, Dateisystem FAT32, SDXC = **SD** e**X**tended **C**apacity, 64 GB bis 2 TB, Dateisystem exFAT).

Da der SD-Kartenschacht auf den UHS-I-Standard ausgelegt ist, empfehlen wir Ihnen dementsprechend UHS-I-Karten mit 64 oder 128 GB Volumen. Generell sollten Sie mit Modellen von SanDisk, Sony oder FUJIFILM in Sachen Zuverlässigkeit und Performance gut beraten sein.

Wenn Sie die Z fc nicht ausbremsen möchten, sparen Sie nicht an der Speicherkarte. Mit einer schnellen UHS-I-Karte der Geschwindigkeitsklasse U3 ist die Kamera beispielsweise nach Reihenaufnahmen schneller wieder aufnahmebereit.

Außerdem wird beim Aufnehmen oder Wiedergeben von Filmen vermieden, dass zu langsame Leseund Schreibgeschwindigkeiten Unterbrechungen erzeugen.

Die Speicherkarte wird wie gezeigt in das Speicherkartenfach auf der Kameraunterseite gesteckt, wobei die Kontakte in Richtung des Akkus zeigen. Möchten Sie die Karte wieder entnehmen, drücken Sie darauf, bis es klickt. Die Karte kommt Ihnen etwas entgegen und kann entfernt werden.

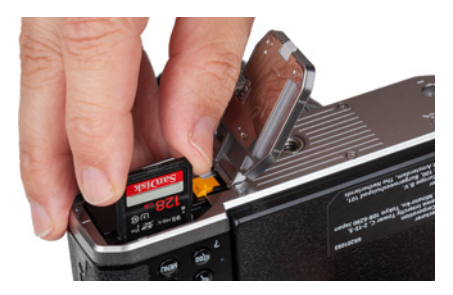

**▲ Speicherkarte einlegen.** 

#### **Aufzeichnung ohne Karte unterbinden**

Uns ist es schon passiert, dass wir nach ein paar Aufnahmen feststellen mussten, dass peinlicherweise keine Karte in der Kamera steckte. Dies ist mit der Aktivierung (*LOCK*) der Funktion *Auslösesperre* im Menü *SYSTEM* ganz einfach zu verhindern. Dann wird bei fehlender Karte ein rotes Speicherkartenwarnsymbol angezeigt und die Kamera löst kein Bild aus. Bei ausgeschalteter Funktion nimmt die Zfc zwar ein Bild auf und zeigt es in der Wiedergabe mit dem Hinweis *Demo* an, aber es ist nicht gespeichert und geht bei der nächsten Aufnahme oder dem Aus-/Einschalten der Kamera verloren.

## **Formatieren**

Bevor Sie mit dem Fotografieren und Filmen so richtig loslegen, ist es sinnvoll, die neu in die Z fc eingesetzte Speicherkarte zu formatieren. Sonst besteht die Gefahr, dass Ihre Bilder nicht im richtigen Ordner auf der Karte abgelegt werden. Das ist aber schnell erledigt. Öffnen Sie dazu im Menü **SYSTEM** Y die Option *Speicherkarte formatieren* durch Drücken der OK-Taste oder Antippen am Touchscreen. Markieren Sie im nächsten Menüfenster die Option *Formatieren OK* und drücken wieder die OK-Taste, oder tippen Sie auf die rote Touchfläche, dann wird die Aktion gleich ausgeführt (mehr zur Menübedienung erfahren Sie im Abschnitt *»Das umfangreiche Kameramenü«* auf Seite 26).

Alle Daten und Ordnerstrukturen werden nun vollständig zurückgesetzt. Das ist auch sinnvoll, wenn eine Speicherkartenfehlermeldung auftreten sollte oder wenn Sie die Karte an andere weitergeben möchten. Denken Sie daran, dass mit dem Formatieren alle Daten verlorengehen. Sie können später nur noch mit spezieller Software ohne eine Garan-

| $\overline{E}$       | <b>SYSTEM</b>                                         |             |
|----------------------|-------------------------------------------------------|-------------|
| ٥                    | Speicherkarte formatieren                             |             |
| 嘿                    | Sprache (Language)                                    | 庬           |
| ı                    | Zeitzone und Datum                                    |             |
|                      | Monitorhelligkeit                                     | N           |
| R                    | Monitorfarbabgleich                                   |             |
|                      | Sucherhelligkeit                                      | <b>AUTO</b> |
| ą                    | Sucher-Farbabgleich                                   |             |
|                      | Ausw. der Monitormodi einschr.                        |             |
|                      |                                                       |             |
|                      |                                                       |             |
| $\blacksquare$       | <b>SYSTEM</b>                                         |             |
| ă                    | Speicherkarte formatieren                             |             |
| 墂                    | Alle Bilder werden von der<br>Sr                      | 庬           |
|                      | Speicherkarte gelöscht.<br>Zε                         |             |
|                      | OK?<br>M                                              | 0           |
|                      | Formatieren<br>OK<br>M                                |             |
| $\frac{1}{\sqrt{2}}$ | Abbrechen<br>Sı.                                      |             |
|                      | Sucher-Farbabgleich<br>Ausw. der Monitormodi einschr. |             |

c *Formatieren der Speicherkarte starten.*

tie auf Vollständigkeit wieder zurückgeholt werden (z. B. **Recuva**, **CardRecovery**, **Wondershare Data Recovery**). Sichern Sie also vorher alle Dateien, die Ihnen lieb und teuer sind.

#### **Kartenfehler**

Es kann vorkommen, dass die Speicherkarte von der Zfc nicht akzeptiert wird und die Kamera entweder eine Fehlermeldung ausgibt oder die Karte nicht formatieren kann. Wenn es dann auch nicht hilft, die Kamera auszuschalten, den Akku zu entnehmen, diesen wieder einzulegen und die Kamera einzuschalten, können Sie das Folgende machen: Formatieren Sie die Speicherkarte am Computer (Dateisystem FAT für Speichervolumen bis 32 GB oder exFAT für 64 GB und mehr). Versuchen Sie es dann erneut mit der Karte in der Kamera.

## **1.5 Möglichkeiten der Kamerabedienung**

Sobald es losgeht mit dem Fotografieren und Filmen, fragen Sie sich vielleicht, welche Wege Ihnen nun offenstehen, um die Einstellungen der Z fc an die jeweilige Situation optimal anzupassen. Hierzu gibt es je nach Funktion verschiedene Bedienoptionen: das i-Menü (Schnellmenü), die Tasten und Einstellräder für die Direktbedienung und das umfangreiche Kameramenü. Hinzu gesellt sich die Möglichkeit der Kamerabedienung über den Touchscreen-Monitor.

![](_page_24_Picture_5.jpeg)

▼ Die Zfc bietet viele Schnelleinstellungs*möglichkeiten. Hier haben wir als Picture Control die Vorgabe Verblichen verwendet.* **21mm| f/4 | 1/400 Sek. | ISO 100**

## **Das i-Menü**

Mit dem i-Menü lassen sich die wichtigsten Funktionen schnell aufrufen und anpassen. Es steht Ihnen sowohl beim Fotografieren als auch beim Filmen und in der Wiedergabe zur Verfügung, jeweils mit darauf abgestimmten Funktionen bestückt.

Drücken Sie zum Öffnen einfach die i-Taste auf der Kamerarückseite. Die gewünschte Funktion, hier *Picture Control konfigurieren*, können Sie anschließend mit den Cursortasten AV < > ansteuern.

Um die Einstellung zu ändern, gibt es zwei Möglichkeiten: entweder Sie drehen am hinteren Einstellrad **W** und passen die Funktion damit direkt an.

Oder Sie öffnen das zugehörige Funktionsmenü, indem Sie die OK-Taste drücken. Die gewünschte Vorgabe lässt sich dann mit den Cursortasten markieren, wie hier die Einstellung *Verblichen*.

Sollten weitere Einstellungsmöglichkeiten vorhanden sein, blendet die Z fc das Symbol für das benötigte Bedienelement ein, wie hier die untere Cursortaste (**v Anpass.**). Darüber können Sie auf das zugehörige Untermenü zugreifen. Geben Sie darin die gewünschten Vorgaben mit den Cursortasten  $AY \triangleleft P$ ein.

Wichtig zu wissen ist, dass alle geänderten Einstellungen im i-Menü nur nach dem Bestätigen mit der OK-Taste übernommen werden. Möchten Sie das i-Menü hingegen unverrichteter Dinge verlassen, können Sie mit der i-Taste zurücknavigieren. Oder Sie tippen den Auslöser bis zum ersten Druckpunkt an, um das i-Menü ohne Änderungen ganz zu verlassen. Übrigens, das i-Menü kann auch nach eigenen Vorgaben gestaltet werden, lesen Sie mehr im Abschnitt *»Das Mein Menü einrichten«* auf Seite 256.

![](_page_25_Picture_7.jpeg)

▲ Picture-Control-Konfiguration im *i-Menü aufrufen.*

![](_page_25_Picture_9.jpeg)

**▲ Gewünschte Vorgabe auswählen.** 

![](_page_25_Picture_11.jpeg)

c *Optional Anpassungen im Untermenü einstellen.*

## **Touchbedienung**

Neben der Bedienung mit den Tasten steht es Ihnen frei, die Einstellungen im i-Menü auch über den Touchscreen vorzunehmen. Öffnen lässt sich das i-Menü mit der Touchfläche **3** am Monitor. Für die Bestätigung der Änderungen blendet die Zfc die Touchfläche *OK* ein, für das Aufrufen des Untermenüs die Touchfläche *Anpass.* und zum Abbrechen die Touchfläche  $\boldsymbol{i}$ :  $\boldsymbol{\Delta}$ .

![](_page_26_Picture_193.jpeg)

**▲ Registerkarte auswählen.** 

![](_page_26_Picture_194.jpeg)

**▲** *Menüpunkt ansteuern.* 

## **Die Direktbedienung**

Wie Sie an den Kameraübersichten zu Beginn dieses Kapitels gesehen haben, besitzt die Z fc für den Direktzugriff auf Funktionen ein paar Tasten und Wahlräder.

Damit können beispielsweise die Belichtungszeit, der ISO-Wert, der Weißabgleich oder die Belichtungskorrektur eingestellt werden. Auf diese Direktbedienelemente gehen wir in den themenspezifischen Kapiteln genauer ein.

## **Das umfangreiche Kameramenü**

Das Kameramenü ist die Steuerzentrale Ihrer Nikon Z fc. Hier können Sie sowohl allgemeine Einstellungen verändern als auch Aufnahmeeinstellungen anpassen. Drücken Sie zum Öffnen als erstes die MENU-Taste.

Das Menü präsentiert Ihnen auf der linken Seite des Monitors die *Registerkarten* mit den Menüsymbolen  $\Box$ ,  $\Box$ ,  $\blacktriangledown$ ,  $\blacktriangledown$ ,  $\blacktriangledown$ ,  $\Box$  und  $\Xi$ . Rechts daneben sind die einzelnen *Menüpunkte* untereinander aufgelistet mit der jeweils aktuell gewählten *Einstellung*.

Um die gewünschte Registerkarte auszuwählen, navigieren Sie mit der Cursortaste  $\triangleleft$  nach links, sodass die aktuelle Karte gelb hervorgehoben wird. Anschließend können Sie mit den Cursortasten ▲▼ die Registerkarte Ihrer Wahl aufrufen (hier das Menü **FOTOAUFNAHME** (2).

Für die Auswahl eines Menüpunkts gehen Sie mit der Cursortaste ► wieder nach rechts und weiter nach oben oder unten ▲▼ zum gewünschten Eintrag (hier *Bildqualität*).

Zum Öffnen eines Menüpunktes navigieren Sie mit der Cursortaste ▶ weiter nach rechts, wonach entweder eine Liste mit Einstellungsoptionen zur direkten Auswahl oder ein weiteres Untermenü erscheint. Die Einstellung erfolgt dann durch Auswahl der gewünschten Option mit den Cursortasten  $A \nabla \blacktriangleleft P$ .

Wichtig ist, die geänderte Einstellung mit der OK-Taste zu bestätigen, sonst wird sie nicht übernommen. Sie können aber auch ohne Änderungsübernahme schrittweise rückwärts < navigieren.

Auch wenn Sie das Menü durch Antippen des Auslösers ganz verlassen und die Einstellungen noch nicht bestätigt sind, werden Änderungen verworfen.

Das Menü gliedert sich in die folgenden Teilbereiche:

- Das Menü *WIEDERGABE* **□** stellt alle Einstellungen zur Verfügung, die für die Wiedergabe von Bildern und Filmen von Belang sind.
- **Im Menü** *FOTOAUFNAHME* **← können Sie Funk**tionen für Standbilder anpassen. Dazu zählen unter anderem die Bildqualität, Lichtempfindlichkeit, Kontrastanpassungen, Belichtungs- und Autofokusfunktionen oder blitzrelevante Einstellungen.
- z Alle filmrelevanten Funktionen finden Sie im Menü *FILMAUFNAHME* 嘿.
- Das Menü *INDIVIDUALFUNKTIONEN* / beinhaltet speziellere Kamerafunktionen und die Menüpunkte zum Programmieren von Tasten und Einstellrädern. Die Individualfunktionen sind in Gruppen geordnet, denen jeweils ein Buchstabe vorangestellt ist. Der einzelne Menüpunkt beginnt somit mit einem Buchstaben und einer Zahl, z. B. *c2 Selbstauslöser*.
- **Im Menü SYSTEM Y finden Sie Funktionen für** grundlegende Kameraeinstellungen wie Sprache, Uhrzeit und Informationsanzeigen. Darin sind auch die Einstellungen für Wi-Fi und Bluetooth untergebracht.
- **Für die nachträgliche Verarbeitung von Bildern** und Filmen hat die Z fc das Menü *BILDBEARBEI-TUNG* **⊠** im Programm.
- Das *MEIN MENÜ* <sup>₹</sup> erlaubt es, ein benutzerdefiniertes Menü einzurichten, das einen schnellen Zugriff auf die am häufigsten verwendeten Funktionen gewährleistet.

| $\blacksquare$ | Bildqualität                                |
|----------------|---------------------------------------------|
|                | RAW + JPEG Fine<br><b>RAW + JPEG Normal</b> |
|                | <b>RAW + JPEG Basic</b>                     |
| Y<br>∢         | <b>RAW</b><br><b>JPEG Fine</b>              |
| ₹              | <b>JPEG Normal</b><br><b>JPEG Basic</b>     |
|                |                                             |

▲ *Einstellung anpassen.* 

## **Touchbedienung**

Zum Navigieren im Kameramenü können Sie alternativ auch den Touchscreen verwenden. Hierbei werden die jeweilige Registerkarte, der Menüpunkt oder die Einstellung durch Antippen direkt geöffnet bzw. eingestellt. Es ist also nicht möglich, einen Eintrag erst einmal nur zu markieren und ihn mit einem zweiten Fingertipp zu öffnen. Dadurch entfällt aber auch die Notwendigkeit, die Änderung noch einmal extra zu bestätigen. Wenn Sie einen Menüpunkt geöffnet haben, können Sie ihn aber mit der Touchfläche bauch unverrichteter Dinge wieder verlassen. Um die Menüseiten durchzublättern, ziehen Sie einen Finger nach unten oder oben über den Monitor. Auf diese Weise ist ein schnelleres Durchforsten der vielen untereinander aufgereihten Menüposten möglich als mit den Cursortasten. Probieren Sie einfach aus, welche Bedienung Ihnen besser liegt.

![](_page_28_Picture_0.jpeg)

▲ Aktivieren des Menüs **LETZTE EINSTEL-***LUNGEN statt des MEIN MENÜs.*

| ▣  | <b>LETZTE EINSTELLUNGEN</b>           |              |
|----|---------------------------------------|--------------|
| ٥  | <b>Active D-Lighting</b>              | Gj A         |
|    | <b>OPicture Control konfigurieren</b> | <b>E208</b>  |
| ◢  | Bildqualität                          | <b>RAW+F</b> |
| Ÿ  | Register wählen                       | Ξó           |
|    |                                       |              |
| ☑  |                                       |              |
| ĩΰ |                                       |              |
|    |                                       |              |

c *Eine Funktion wurde im Menü LETZTE EINSTELLUNGEN gesammelt, insgesamt 20 Einträge sind möglich.*

Alternativ zum Mein Menü können Sie sich im Menü *LETZTE EINSTELLUNGEN* die zuvor verwendeten Menüoptionen auflisten lassen. Das gilt aber nur für solche, bei denen Sie eine Änderung vorgenommen haben. Um dieses Menü zu aktivieren, steuern Sie die Registerkarte *MEIN MENÜ*  $\equiv$  an. Öffnen Sie dann rechts unten den Menüpunkt *Register wählen* und bestätigen darin den Eintrag *LETZTE EINSTELLUNGEN*. Bis zu 20 Menüpunkte, die Sie nachfolgend aufrufen und ändern, werden ab jetzt gesammelt. Möchten Sie einen Eintrag aus der Liste streichen, ist das durch Drücken der Löschtaste möglich. Das Mein Menü ist in dieser Konfiguration nicht mehr verfügbar, es hat aber noch die zuvor gespeicherten Einträge parat, falls Sie es wieder aktivieren möchten.

Durch die Fülle der Funktionen und den teilweise etwas labyrinthartigen Aufbau erscheint das Menü anfangs sicherlich noch etwas unübersichtlich. Aber Sie werden sich schnell an die Struktur gewöhnen und die für Sie essenziellen Elemente bald ganz intuitiv ansteuern. Das ist so ähnlich, wie das erste Mal am Steuer einer anderen Automarke zu sitzen. Am Anfang langt man des Öfteren daneben, aber mit der Zeit spielt sich alles ein.

#### **Anzeigedauer**

Wie lange das Menü angezeigt wird, bevor die Zfc in den Ruhemodus übergeht, können Sie im Menü *INDIVIDUALFUNKTIONEN* /*c3 Ausschaltverzögerung* bei *Menüs* wählen. Die Voreinstellung von *1 Minute* finden wir gut vorgewählt.

![](_page_28_Picture_193.jpeg)

f *Standby-Zeit für die Menüanzeige wählen.*

## **Einstellungen per Touchscreen**

Der Touchscreen der Z fc kann prinzipiell auf allen Einstellungsebenen und in allen Menüs verwendet werden, und selbst der Autofokus kann damit an die gewünschte Position gelegt werden.

Erfahren Sie im Laufe dieses Buches also stetig mehr über die Optionen, die sich per Touchscreen steuern lassen.

In manchen Fällen kann es passieren, dass eine Touchbedienung nicht möglich ist. Die Symbole der angegebenen Bedienelemente werden dann ohne weiße Umrahmung dargestellt.

![](_page_29_Picture_3.jpeg)

e *Touchscreen der Zfc im Einsatz, hier bei der Auswahl der Dynamikanpassung mittels Active D-Lighting.*

![](_page_29_Picture_5.jpeg)

#### **Touchbedienung anpassen**

Sollten Sie den Touchscreen gar nicht verwenden wollen, können Sie ihn im Menü **SYSTEM** *Y* bei *Touch-Bedienelemente* und darin bei *Touch-Bed.emente aktiv./deakt.* ganz ausschalten (*Deaktivieren*).

Alternativ haben Sie aber auch die Möglichkeit, den Touchscreen nur für Aufnahmesituationen zu deaktivieren, ihn aber für die Wiedergabeansicht beizubehalten (*Nur Wiedergabe*). Dann können Sie den Bildbestand weiterhin durch horizontales Wischen mit dem Finger durchforsten oder Aufnahmen per Fingergesten vergrößert oder verkleinert betrachten.

![](_page_29_Picture_9.jpeg)

#### ▲ *Die Touchsteuerung anpassen.*

Außerdem können Sie mit dem Menüpunkt *Wischen in Einzelbildwiedergabe* festlegen, ob beim Wischen des Fingers nach rechts das nächste Bild angezeigt werden soll (*Links rechts*) oder das vorherige (*Links rechts*).

|                         | Sprache (Language) |
|-------------------------|--------------------|
| ۰                       | Български          |
| τ,                      | Čeština            |
|                         | <b>Dansk</b>       |
|                         | Deutsch            |
| $\overline{\mathbf{z}}$ | <b>English</b>     |
|                         | Español            |
| ゐ                       | Ελληνικά           |
|                         | <b>Français</b>    |

▲ *Sprache einstellen.* 

|   | Zeitzone und Datum                       |              |
|---|------------------------------------------|--------------|
|   | Zeitzone                                 |              |
|   | Datum & Uhrzeit                          |              |
|   | Datumsformat                             | <b>D/M/Y</b> |
|   | Sommerzeit                               | 0N           |
|   |                                          |              |
| ๔ | <b>Madrid, Paris, Berlin</b>             |              |
| ゐ | <b>Casablanca</b><br>01/09/2021 17:08:53 |              |
|   |                                          |              |

▲ Einstellen von Zeitzone, Datum und *Uhrzeit.*

## **1.6 Sprache, Datum und Zeitzone einstellen**

Nach dem ersten Einschalten Ihrer Nikon Z fc ist es sinnvoll, gleich einmal die wichtigsten Grundeinstellungen festzulegen. Rufen Sie dazu mit der MENU-Taste das Menü **SYSTEM** Y auf.

Damit Sie verständliche Botschaften von Ihrer fotografischen Begleiterin erhalten, können Sie Ihre bevorzugte *Sprache (Language)* aus 22 Möglichkeiten auswählen.

Damit die Aufnahmen von vornherein mit den korrekten Zeitdaten abgespeichert werden, passen Sie am besten auch gleich alle Angaben im Menüpunkt *Zeitzone und Datum* an.

Für die Mitteleuropäische Zeit ist bei *Zeitzone* die Vorgabe *Madrid, Paris, Berlin* die richtige Wahl. Legen Sie anschließend die Werte für *Datum & Uhrzeit* und das *Datumsformat* fest und schalten Sie die Option *Sommerzeit* ein oder aus.

Sollten Sie nachträglich Änderungen vornehmen wollen, um beispielsweise für den Zeitraum einer Reise die Zeitzone zu ändern oder zwei Kameras zeitlich aufeinander abzustimmen, rufen Sie den Menüpunkt einfach erneut auf.

#### **Mit Smartgeräten synchronisieren**

Wenn Sie möchten, können Sie das Datum und die Uhrzeit mit Ihrem Smartphone synchronisieren, wie im Abschnitt *»GPS-Daten hinzufügen«* auf Seite 307 beschrieben.

## **1.7 Bildschirm und Sucher**

Der Sucher (EVF, **e**lectronic **v**iew **f**inder) der Z fc erinnert mit seinem runden Okulardesign an die legendäre mechanische Spiegelreflexkamera Nikon FM2 aus dem Jahre 1982. Im Unterschied dazu präsentiert es das Motiv aber anhand eines digitalen Livebilds auf einem kleinen Monitor mit 1 cm Diagonale.

## **Suchervorteile**

Der Sucher gibt Ihnen die Möglichkeit, mit der Z fc direkt am Auge zu fotografieren oder zu filmen. Das ist zum Beispiel bei Gegenlicht praktisch oder in sehr heller Umgebung, wenn der rückseitige Monitor zu stark spiegeln sollte. Auch wenn mit längeren Belichtungszeiten fotografiert wird, ist der Sucher hilfreich, weil die Kamera, angelehnt an der Augenbraue, ruhiger gehalten werden kann. Beim Fotografieren über den Monitor mit ausgestreckten Armen ist die Kamerahaltung oft etwas wackeliger.

![](_page_31_Picture_2.jpeg)

Im Sucher sehen Sie eine verkleinerte Version des Monitors. Darauf können

Sie sowohl das Livebild, als auch die Wiedergabeansicht und die Menüs betrachten. Vorteilhaft ist auch, dass die Auflösung mit 2,36 Millionen Bildpunkten höher ist als die des rückseitigen Bildschirms mit seinen nur 1,04 Millionen Pixeln. Daher lässt sich zum Beispiel auch die Schärfe bei der manuellen Fokussierung im Sucher oftmals noch besser beurteilen.

## **Monitormodi managen**

Damit Sie das Sucherbild immer sofort sehen können, wenn Sie sich mit dem Auge dem Sucherkasten nähern, schaltet der *Augensensor*, der sich unter der Sucheröffnung befindet, das Sucherbild standardmäßig automatisch ein und den Monitor aus.

Das bedeutet aber auch, dass sich der Monitor abschaltet, wenn Sie mit der Hand oder einem Gegenstand vor den Sucher kommen. Sollte Sie dieser Umstand sehr stören, etwa wenn vom Stativ aus fotografiert wird, können Sie das Umschalten deaktivieren.

Drücken Sie dazu die Monitormodus-Taste IOI, die sich links neben dem Sucherkasten befindet. Darüber können Sie von der *Automatischen Display-Umschaltung* auf den Modus *Nur Sucher* und mit einem weiteren Tastendruck auf *Nur Monitor* umschalten. Noch ein weiterer Tastendruck, und Sie landen im Modus *Sucher bevorzugen*.

▲ Elektronischer Sucher der Nikon Z fc mit der Monitor*modus-Taste links neben dem Sucherkasten.*

#### **Monitormodi deaktivieren**

Sollten Sie bestimmte Monitormodi gar nicht benötigen, können Sie diese deaktivieren.

Öffnen Sie dazu den Eintrag *Ausw. der Monitormodi einschr.* im Menü **SYSTEMY**. Entfernen Sie den Haken der gewünschten Optionen mit der Cursortaste ► oder der Touchfläche <sup>®</sup> Ausw. und bestätigen dies mit *OK*.

Anschließend muss die Monitormodus-Taste I<sup>n</sup> weniger oft gedrückt werden, um den gewünschten Monitormodus einzustellen.

![](_page_32_Picture_4.jpeg)

▲ *Bei uns ist der Monitormodus Nur Sucher deaktiviert.* 

Diese Einstellung ist sehr zu empfehlen, wenn Sie überwiegend den Sucher benutzen und etwas mehr Strom sparen möchten. Hier verhält sich die Z fc so, dass sich der Sucher im Fotomodus **D** per Augensensor automatisch einschaltet, der Monitor aber dauerhaft ausgeschaltet bleibt.

Wird jedoch in den Filmmodus **课** gewechselt, die Wiedergabeansicht oder ein Menü geöffnet, tritt die automatische Display-Umschaltung in Kraft, sprich, der Monitor schaltet sich ein, wenn der Augensensor freiliegt.

#### **Informationen in Monitor und Sucher**

Am rückseitigen Monitor und im Sucher präsentiert Ihnen die Z fc die wichtigsten Aufnahmeparameter, wobei die Funktionen in ihrer Position zwischen Sucher und Bildschirm etwas variieren.

Im Falle des Bildschirms beginnen die Informationen oben links mit dem aktuell gewählten *Aufnahmemodus* 1 (hier der Automatikmodus  $\ddot{a}$ , siehe Bild auf der nächsten Seite).

Des Weiteren gibt die Z fc am oberen Bildrand Auskunft über die *Aufnahmebetriebsart* 2 (Einzelbild **S**, Serienaufnahme <del>L</del>, Selbstauslöser  $\circ$ ) und den *Fokusmodus* 3 (Einzelautofokus AF-S, kontinuierlicher Autofokus AF-C, Autofokusautomatik AF-A, Vollzeit-Autofokus für Filmaufnahmen AF-F, manueller Fokus MF).

![](_page_33_Picture_0.jpeg)

e *Aufnahmebildschirm im Modus AUTO mit eingeblendeten Aufnahmeinformationen.*

Mit der *AF-Messfeldsteuerung* <sup>( [pn]</sup>, [ti], [ti],  $\frac{R}{N}$ ,  $\frac{R}{N}$ , , , , , ) wird die Größe und Position des Fokuspunktes bestimmt. Dementsprechend blendet die Z fc auch den Rahmen des *Fokusmessfelds* 5 ein (hier die kleine Zone von ). Ein Punkt in dessen Mitte weist darauf hin, dass das Messfeld genau in der Bildmitte liegt. Ferner können Sie die Einstellung von *Active D-Lighting* 6 (verbesserter Bildkontrast), der *Picture-Control-Konfiguration*  $\mathbb{Z}$  (Bildstil) und des *Weißabgleichs* 8 ablesen. Mit dem Kürzel DX **20 wird angedeu**tet, dass die volle Sensorfläche für die Aufnahme verwendet wird (alternativ können Aufnahmen im Seitenverhältnis 16:9 und 1:1 angefertigt werden). Die *Bildqualität* und *Bildgröße* 0 werden ebenfalls angezeigt. Mit der i-Taste oder der Touchfläche q können Sie das *i-Menü* (Schnellmenü) aufrufen. Ablesbar ist zudem, ob eine *Belichtungskorrektur* eingestellt wurde, erkennbar am Symbol ⊠und der Belichtungsskala **D**.

Am unteren Bildrand können Sie die *Anzahl ver***bleibender Aufnahmen ® ablesen, die noch auf** die Speicherkarte passen. Taucht hier der Buchstabe *k* auf, ist noch Platz für mehr als 1000 Bilder, zum Beispiel *[1,45]k* für gerundet 1450 Bilder. Die Empfindlichkeit des Sensors wird mit dem *ISO-Wert* angegeben und wenn die ISO-Automatik aktiv ist,

![](_page_34_Picture_0.jpeg)

#### **Monitoranzeige bei Filmaufnahmen**

Bei Filmaufnahmen wird die Monitoranzeige entsprechend angepasst. Statt der Bildqualität für Standbilder können Sie dann beispielsweise die Bildgröße und Bildrate ablesen, oder die Einstellungen der Tonaufnahme und des digitalen Bildstabilisators für Filmaufnahmen. Darauf gehen wir im Kapitel *»Film ab!«* ab Seite 82 näher ein.

![](_page_34_Picture_3.jpeg)

#### **Histogramm und Belichtungssimulation**

Das Histogramm wird nur eingeblendet, wenn die Funktion *d7 Einstellungen auf Live-View anwenden* im Menü *INDIVIDUAL-FUNKTIONEN ▶* eingeschaltet ist.

steht *ISO AUTO* **b** neben der Zahl. Die Z fc zeigt zudem den *Blendenwert* (b (beeinflusst die Schärfentiefe des Bildes) und die **Belichtungszeit <b>u** an (Dauer der Belichtung). Ferner verrät Ihnen die Anzeige der *Messmethode* <sup>®</sup>, wie die Belichtung ermittelt wird (Matrixmessung . mittenbetonte Messung ... Spotmessung  $\Box$ , lichterbetonte Messung  $\Box^*$ ).

Wie es um die Energiereserven bestellt ist, können Sie an der Anzeige des Akkuladezustands<sup>®</sup> ablesen. Außerdem wird angegeben, welcher *Ver*schlusstyp<sup>®</sup> aktuell verwendet wird (automatisch, mechanischer Verschluss oder elektronischer 1. Vorhang). Zu guter Letzt können Sie ablesen, ob und welcher Modus für den **Bildstabilisator** (W) verwendet wird (Standard, Sport, ausgeschaltet). Darunter sehen Sie die Touchfläche der *Touchfunk*tion<sup>®</sup>. Durch Antippen lassen sich die folgenden Funktionen durchschalten: (Fokus und Bildaufnahme),  $\mathbb{C}^{\text{off}}$  (Aus),  $\mathbb{C}$  (Fokusposition wählen ohne Scharfstellung) und  $\mathbb{L}^n$  (Fokusposition wählen mit Scharfstellung).

## **Anzeigen wechseln**

Die umfangreichen Informationen am Bildschirm können manchmal etwas störend sein, denn das Motiv wird an vielen Stellen teilweise verdeckt. Dann lässt sich mit der DISP-Taste aber schnell ein wenig aufräumen. Aus der Standardansicht *Anzeigen an* einmal gedrückt, landen Sie in der *vereinfachten Anzeige* mit weniger Aufnahmeinformationen. Die zentralen Einstellungen wie Blende und Belichtungszeit bleiben aber sichtbar.

Wenn Sie die DISP-Taste erneut betätigen, blendet die Z fc das *Histogramm* mit ein. Das kann sehr hilfreich sein, um die Belichtung zu kontrollieren, damit zum Beispiel keine überstrahlten hellen Bildstellen auftreten. Der *virtuelle Horizont*, also eine digitale Wasserwaage, lässt sich mit einem weiteren Tastendruck aufrufen. Und wenn Sie lieber gar kein Livebild sehen möchten, sondern nur die Aufnahmeinformationen, drücken Sie die DISP-Taste noch einmal. Diese *Informationsanzeige*, die nur am rückseitigen Monitor verfügbar ist, bietet die umfangreichste Sammlung an Bildschirminformationen. Hier sehen Sie neben den Aufnahmewerten auch alle Einstellungen des i-Menüs, die sich mit der i-Taste/-Touchfläche zudem schnell ansteuern und ändern lassen. Wer viel mit dem Sucher fotografiert, profitiert somit von einer guten Übersicht. Wir verwenden diese Anzeige sehr häufig und fotografieren ansonsten mit dem Sucher. Durch mehrfaches Betätigen der DISP-Taste springen Sie somit jeweils von einer Anzeigeform zur nächsten und wieder zurück auf die erste. Probieren Sie einfach selbst einmal aus, welche Anzeigen Ihnen liegen und welche Sie weniger oft benötigen. Es ist allerdings nicht möglich, diese zu deaktivieren, um schneller durchschalten zu können.

![](_page_35_Picture_1.jpeg)

#### **Alle Informationen ausblenden**

Es gibt die Möglichkeit, alle Informationen am Monitor und im Sucher auszublenden, um sich voll und ganz auf das Motiv konzentrieren zu können. Hierzu ist es notwendig, eine der Benutzertasten mit der Funktion *Live-View-Infoanzeige aus* zu programmieren. Standardmäßig ist die Movie-Taste <sup>o</sup> im Fotomodus **C** bereits so voreingestellt. Im Videomodus **果** könnten die Kameratasten Fn, AE-L/AF-L oder die Objektivtasten L-Fn und L-Fn2 damit programmiert werden (Menü *INDIVIDUALFUNKTIO-NEN* /*g2 Benutzerdef. Bedienelemente*).

![](_page_35_Picture_4.jpeg)

**▲ Anzeigen an (Foto + Film).** 

![](_page_35_Picture_6.jpeg)

c *Vereinfachte Anzeige (Foto + Film).*

1/60

 $\mathbb{Z}$ -0.3 - ........0...  $150200$ 

置

**RAW-F** 

滔

F5

 $\sqrt{5}$ 

(a)ON

 $[975]$ 

旦见

AF-A

**El**Set

![](_page_35_Picture_8.jpeg)

▲ *Histogramm (Foto + Film).* 

![](_page_35_Picture_10.jpeg)

- ▲ *Virtueller Horizont (Foto + Film).*
- ▲ *Informationsanzeige (nur Foto).*

 $(7)00$ 

![](_page_35_Picture_13.jpeg)

## **Hell auf dunkel**

Die Anzeige der Aufnahmeinformationen verbraucht etwas weniger Strom als die Anzeigen mit Livebild. Dies können Sie sogar noch optimieren, indem Sie die Farben umkehren, also weiße Schrift auf dunkelgrauem Grund einstellen. Wählen Sie dazu im Menü *SYSTEM* bei *Informationsanzeige* die Vorgabe *Hell auf dunkel*. Dies kann auch bei Nachtaufnahmen praktisch sein, weil die Anzeige dann weniger blendet.

f *Anzeige der Aufnahmeinformationen auf dunklem Hintergrund.*

![](_page_35_Picture_17.jpeg)

![](_page_36_Picture_0.jpeg)

## **Fotos aufnehmen und betrachten**

**Für Fotoaufnahmen bietet die Z fc eine Vielzahl an Bildqualitäten und eine gut funktionierende Automatik an, mit der Sie ganz unkompliziert in die Fotografie mit Ihrer Nikon einsteigen können. Erfahren Sie außerdem, wie Sie mit den Halbautomatiken P, S und A und der manuellen Belichtung Ihre Motive noch ausgefeilter in Szene setzen können. Die vielseitigen Möglichkeiten der Bildbetrachtung thematisieren wir am Ende dieses Kapitels.**